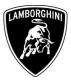

ToAll Lamborghini Dealers and Licensed Service Point .FromCustomer Service Department.SubjectEngine And Gearbox Software Upgrade.Group10.02.00Date28/09/12Pages65

### Subject

Engine and gearbox software upgrade.

#### Model

Lamborghini Aventador LP-700 My 2012 from Vin CLA00091 to CLA01160

**Warning**: some vehicles included in this VIN range may not be affected, so check carefully on the Lamborghini WEB Portal ( at the section named VIN Info) if the cars in your workshop or in your eventual stock are effectively affected before performing any other operation.

#### Information to the field

As a continuous product monitoring, Automobili Lamborghini Spa has found that sporadically on some vehicles during the cold engine start-up the cam phase variators might sound noisy.

## **Field solution**

Upgrade the engine and related gearbox software.

#### Warranty Claim data

The warranty reimbursement request for this rework action will be managed by the following standard Warranty Claim procedures.

The information and procedures published below are strictly confidential and intended exclusively for authorized operators and individuals. All copyrights are the property of Automobili Lamborghini S.p.A based on copyright law. The company reserves the right to make updates and modifications. The reprinting, reproduction, forwarding to unauthorized people and/or to third parties and partial or entire translation thereof are prohibited without written authorization from Automobili Lamborghini S.p.A.

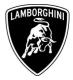

| Campaign Code:         | L834-A.07.12                  |
|------------------------|-------------------------------|
| Campaign Description:  | Engine And Gearbox SW Upgrade |
| Cost Code:             | 50                            |
| <b>Component Code:</b> | CCA0712                       |
| Trouble Code:          | 220                           |
| Labour Code:           | CCA0712100                    |
| Labour Time:           | 1 h                           |

Fill out the Service and Recall Campaign section in the warranty booklet, which is shown in the figure below.

|                                                                                                    | Service/Servi<br>Service/Servi<br>Servicio                                  | ice Richiamo/Rückruf<br>ice Recall/Rappel<br>Llamada a Taller                                                                                                 | 3   |
|----------------------------------------------------------------------------------------------------|-----------------------------------------------------------------------------|----------------------------------------------------------------------------------------------------|-----|
| Numero/Nummer<br>Number/Numéro<br>Número                                                                                                    | Numero/Nume<br>Number/Numé<br>Número                                        | ner                                                                                                    |     |
| Data/Datum/Date/Date/Fecha                                                                                                    | Data/Datum/Date/Date/F                                                      | fecha                                                                                                    |     |
| Data riparazione/Reparaturdatum<br>Repair Data/Date de réparation<br>Fecha reparación                                                                                                    | Data riparazione/Reparatur<br>Repair Data/Date de répar<br>Fecha reparación | datum                                                                                                    |     |
| Exequito dal Concessionario / Aurgetfuirt von dar Vertragsverhstatt / Done b<br>Effectué par le concessionnaire / Efectuado por el Concesionario<br>Firma / Unterschrift / Signature / Signature / Firm | Effectué par le concession                                                  | io / Ausgeführt von der Vertragswerkstatt / Done by the Dea<br>nätre / Efectuado por el Concesionaria<br>Firma / Unterschrift / Signature / Signature / Firma | ler |
| Service/Service Richismo/Rückruf<br>Service/Service Llamada Faller                                                                                                    | Service/Servic<br>Service/Servic<br>Servicio                                | ce Richiamo/Rückruf<br>ce Recall/Rappet<br>Llamada a Taller                                                                                                   |     |
|                                                                                                    |                                                                             |                                                                                                    |     |
| Numero/Nummer<br>Number/Numéro<br>Número                                                                                                    | Numero/Numero/Numéro                                                        |                                                                                                    |     |
| Number/Numéro —                                                                                                    | Number/Numér                                                                |                                                                                                    |     |

The information and procedures published below are strictly confidential and intended exclusively for authorized operators and individuals. All copyrights are the property of Automobili Lamborghini S.p.A based on copyright law. The company reserves the right to make updates and modifications. The reprinting, reproduction, forwarding to unauthorized people and/or to third parties and partial or entire translation thereof are prohibited without written authorization from Automobili Lamborghini S.p.A.

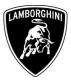

## **Workshop instructions**

**NOTE:** the instructions contained in this bullettin are based on version 19.52 of VAS-PC Lamborghini MY12 (see information bullettin BI.05.12).

Preliminary operations:

# Lamborghini Flash Container version1.1 download and installation procedure

| 1 | Connect your Lamborghini Diagnosis Tester to internet and log on the Lamborghini web portal.                                                              |                                                                                                    |                      |
|---|----------------------------------------------------------------------------------------------------|----------------------------------------------------------------------------------------------------|----------------------|
| 2 | Open the section Customer Service/Downloads/Diagnosis SW 2012                                                                                             |                                                                                                    |                      |
| 3 | Download the file "Lamborghini_flash_container_v1_1.zip"                                                                                                  |                                                                                                    |                      |
| 4 | Double click on the just<br>downloaded zip file and then<br>open the file<br>Lamborghini_Flash_Container_v<br>1_1.exe, as shown in the picture<br>beside. | WinZip - Lamborghini_Flash_Container_v1_1[1].zip         File       Actions       Options       Help         New       Open       Favorites       Add       Extract         Name       Container_v1_1.exe       Image: Container_v1_1.exe       Image: Container_v1_1.exe         Selected 0 files, 0 bytes       Total 1 file, 11.29 | View CheckOut Wizard |

The information and procedures published below are strictly confidential and intended exclusively for authorized operators and individuals. All copyrights are the property of Automobili Lamborghini S.p.A based on copyright law. The company reserves the right to make updates and modifications. The reprinting, reproduction, forwarding to unauthorized people and/or to third parties and partial or entire translation thereof are prohibited without written authorization from Automobili Lamborghini S.p.A.

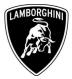

| 5 | Click on "Install" and wait that<br>the installation is completed. | Comborghini Flash Container 1.1 Setup         Image: Container 1.1 Setup         Image: Container 1.1 Setup         Welcome to the Lamborghini Flash         Container 1.1 Setup         With Setup         Image: Setup Setup Setu |
|---|--------------------------------------------------------------------|----------------------------------------------------------------------------------------------------|
| 6 | Click on "Finish" to exit.                                         | Completing the Lamborghini Flash<br>Container 1.1 Setup Wizard         Lamborghini Flash Container 1.1 Setup Wizard         Lamborghini Flash Container 1.1 has been installed on your<br>computer.         Click Finish to close this wizard.         Automobili Lemborghini 5 p.s.<br>Via Modera 12 40019<br>S. Agat Bolognese (Bo)<br>haly                                                                                                    |

The information and procedures published below are strictly confidential and intended exclusively for authorized operators and individuals. All copyrights are the property of Automobili Lamborghini S.p.A based on copyright law. The company reserves the right to make updates and modifications. The reprinting, reproduction, forwarding to unauthorized people and/or to third parties and partial or entire translation thereof are prohibited without written authorization from Automobili Lamborghini S.p.A.

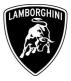

## Update procedure:

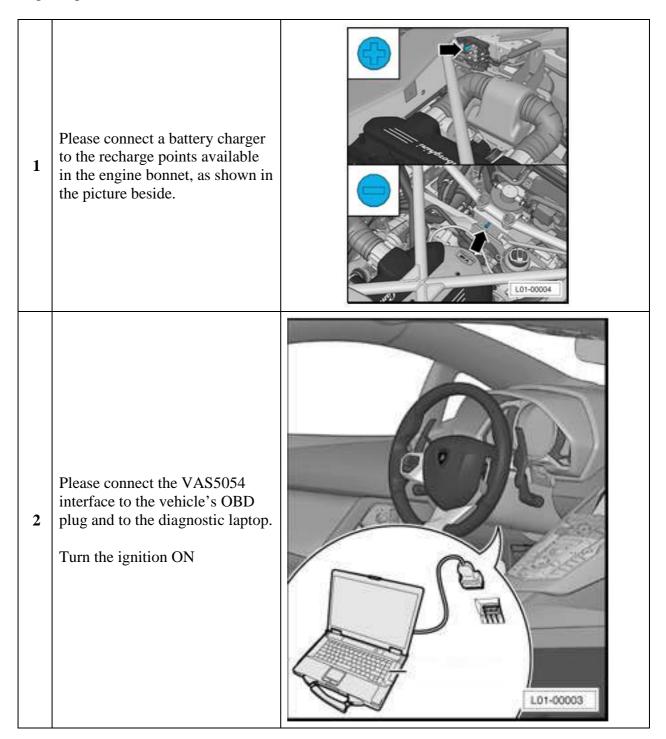

The information and procedures published below are strictly confidential and intended exclusively for authorized operators and individuals. All copyrights are the property of Automobili Lamborghini S.p.A based on copyright law. The company reserves the right to make updates and modifications. The reprinting, reproduction, forwarding to unauthorized people and/or to third parties and partial or entire translation thereof are prohibited without written authorization from Automobili Lamborghini S.p.A.

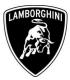

| 3 | Start the VAS-PC double<br>clicking on the related icon on<br>the desktop | VAS-PC                                                                                                    |
|---|---------------------------------------------------------------------------|----------------------------------------------------------------------------------------------------|
| 4 | Ignore the update message and click on OK.                                | Note<br>Expiration date of the installed software version<br>V19.01.00 14/09/2012<br>has expired.<br>Please install current base-CD.                                                                                                    |
| 5 | Click on "OK" to hide the<br>general information window                   | Vehicle dig<br>Version       Warnings / Notes         Image: Second Second Seco |

The information and procedures published below are strictly confidential and intended exclusively for authorized operators and individuals. All copyrights are the property of Automobili Lamborghini S.p.A based on copyright law. The company reserves the right to make updates and modifications. The reprinting, reproduction, forwarding to unauthorized people and/or to third parties and partial or entire translation thereof are prohibited without written authorization from Automobili Lamborghini S.p.A.

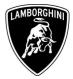

| 6 | Select "Guided Functions" | VAS PC<br>Vehicle diagnostic, measuring and information system<br>Version -GB- / V19.01.00 14/09/2011<br>Vehicle Self-<br>Diagnosis<br>OBD<br>Guided Fault<br>Finding<br>Guided Fault<br>Finding<br>Guided Fault<br>Finding<br>Guided Fault<br>Finding<br>Cuided Fault<br>Finding<br>Cuide<br>Finding<br>Finding<br>Cuide<br>Finding<br>Finding<br>Findi |
|---|---------------------------|----------------------------------------------------------------------------------------------------|
| 7 | Click on "OK"             | Guided Functions       Please wait         Vehicle Identification       Image: Comparison of the second second se                                                                                                    |

The information and procedures published below are strictly confidential and intended exclusively for authorized operators and individuals. All copyrights are the property of Automobili Lamborghini S.p.A based on copyright law. The company reserves the right to make updates and modifications. The reprinting, reproduction, forwarding to unauthorized people and/or to third parties and partial or entire translation thereof are prohibited without written authorization from Automobili Lamborghini S.p.A.

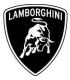

| 8 | Click on "Lamborghini"                                                             | Guided Functions         Vehicle Identification         Select brand         Lamborghini       V19.52.00 03/05/2012                                                                                                    |
|---|------------------------------------------------------------------------------------|----------------------------------------------------------------------------------------------------|
| 9 | Confirm the vehicle<br>identification data shown on the<br>upper right clicking on | Guided Functions       Lambordhini       V19.52.00.03/05/2012         Vehicle Identification       Aventador LP700-4         2012 (C)       Coupe         6.51 V12 MPI / 515 KW         Press ">" button to confirm that the vehicle identification was         performed correctly         Press "         Press "         " button to go back step by step.         The "Go to" button and the "Cancel" selection lead to the "Select brand" screen.         The "Go to" button and the "End" selection lead to the Start screen.         Operating mode       Co to         Operating mode       Co to |

The information and procedures published below are strictly confidential and intended exclusively for authorized operators and individuals. All copyrights are the property of Automobili Lamborghini S.p.A based on copyright law. The company reserves the right to make updates and modifications. The reprinting, reproduction, forwarding to unauthorized people and/or to third parties and partial or entire translation thereof are prohibited without written authorization from Automobili Lamborghini S.p.A.

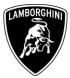

| <b></b> |                                                                                                    |                                                                                                    |
|---------|----------------------------------------------------------------------------------------------------|----------------------------------------------------------------------------------------------------|
| 10      | Scroll down the ECU list and<br>select "Software Version<br>Management"                                                          | Guided Functions       Lamborghini       V19.52.00 03/05/2012         Functions       Aventador LP700-4         Selecting vehicle system or function       Coupe         6.51 V12 MPI / 515 KW         05 - Access and Start authorization   J393         09 - Electronic central electrics   J519         10 - Parallel parking assistance   J446         16 - Steering wheel electronics   J527         17 - Instrument cluster   J285         19 - Data Bus On Board Diagnostic Interface   J533         56 - Radio   R         5F - Information electronics 1 (LIS)   J794         6C - Rear view camera system   J772         * * - Functions, component protection         * * - Functions - Immobilizer 5         Software Versions Management (SVM)         Documents, vehicle information         service work |
| 11      | Select "SVM – Direct input:<br>SVM code for problem related<br>update" and click on to<br>add the program into the test<br>plan. | Guided Functions       Lamborghini       V19.52.00 03/05/2012         Functions       Aventador LP700-4         Selecting vehicle system or function       Coupe         6.51 V12 MPI / 515 KW         Software Versions Management (SVM)         SVM - Specified/actual comparison         SVM - Direct input: SVM code for problem-related update         SVM - Direct input: SVM code for vehicle modification         Check SVM communication         SF - Information electronics, reset fault memory         Erase fault memory - overall system         update programming (beta version)         parameter setting (beta version)         Parameter setting (beta version)                                                                                                    |

The information and procedures published below are strictly confidential and intended exclusively for authorized operators and individuals. All copyrights are the property of Automobili Lamborghini S.p.A based on copyright law. The company reserves the right to make updates and modifications. The reprinting, reproduction, forwarding to unauthorized people and/or to third parties and partial or entire translation thereof are prohibited without written authorization from Automobili Lamborghini S.p.A.

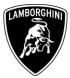

| 12 | Run the program clicking on                 | Guided Functions       Lamborghini       V19.52.00 03/05/2012         Test Plan       Aventador LP700-4         2012 (C)       Coupe         6.51 V12 MPI / 515 KW    - SVM - Direct input: SVM code for problem-related update          Image: Comparison of the second second |
|----|---------------------------------------------|----------------------------------------------------------------------------------------------------|
| 13 | Click on the grey bar to enter the SVM code | Guided Functions       Lamborghini       V19.52.00 03/05/2012         Function Test       Aventador LP700-4         Problem related hardware and software       2012 (C)         Coupe       6.51 V12 MPI / 515 KW         Entering SVM code       Software Version Management (SVM)         You have selected the program for problem       1 Function         related updates.       2.SVM code         • Enter the required SVM code.       2.SVM code         Image: Note       Note         The appropriate SVM code can be found in the         Press here to display input keys         Image: Operating mode       Go to         Image: Operating mode       Go to                                                                                                    |

The information and procedures published below are strictly confidential and intended exclusively for authorized operators and individuals. All copyrights are the property of Automobili Lamborghini S.p.A based on copyright law. The company reserves the right to make updates and modifications. The reprinting, reproduction, forwarding to unauthorized people and/or to third parties and partial or entire translation thereof are prohibited without written authorization from Automobili Lamborghini S.p.A.

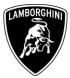

| 14 | Enter the code <b>L834A0712</b><br>then click on to<br>confirm | Guided Functions       Lamborghini       V19.52.00 06/07/2012         Function Test       Aventador LP700-4         2012 (C)       Coupe         coupe       6.51 V12 MPI / 515 KW         Entering SVM code       Image: Coupe         Software Version Management (SVM)       Image: Coupe         1       2       3         4       5       6         7       8       9         Q       R       S         C       0       Q         L834A0712       Image: Coupe         Coresting mode       Coto         Persting mode       Coto         Participation       Problem relation                                                                                                    |
|----|----------------------------------------------------------------|----------------------------------------------------------------------------------------------------|
| 15 | Confirm that the inserted code is<br>correct clicking on "Yes" | Guided Functions       Lamborghini       V19.52.00 06/07/2012         Function Test       Aventador LP700-4         Problem related hardware and software       2012 (C)         Coupe       6.51 V12 MPI / 515 KW         Entering SVM code       I.Function         The SVM code that you have entered is:       Ves         L834A0712       No         Should the entered SVM code be accepted?         Operating mode       Go to         Quertading mode       Problem related hardware and software         Coupe       2.5VM code         Function       2.5VM code         Should the entered SVM code be accepted?       2.709:2012         Coupe       Problem related         Coupe       Problem related         Coupe       Problem related         Should the entered SVM code be accepted?       Problem related |

The information and procedures published below are strictly confidential and intended exclusively for authorized operators and individuals. All copyrights are the property of Automobili Lamborghini S.p.A based on copyright law. The company reserves the right to make updates and modifications. The reprinting, reproduction, forwarding to unauthorized people and/or to third parties and partial or entire translation thereof are prohibited without written authorization from Automobili Lamborghini S.p.A.

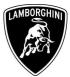

| 16 | Click on "Done" to start the data<br>acquisition from all the vehicle's<br>ECUs | Guided Functions       Lamborghini       V19.52.00 03/05/2012         Function Test       Aventador LP700-4         Problem related hardware and software update       Coupe         e.51 V12 MPI / 515 KW         SVM code evaluation         - Connect the a charge to the vehicle. <b>O Caution</b> An adequate battery voltage is essential while running Software Version Management (SVM). If this is not ensured, and a program update is aborted due to inadequate battery voltage, a defect in the control unit concerned may result.         Operating mode         Operating mode                                |
|----|---------------------------------------------------------------------------------|----------------------------------------------------------------------------------------------------|
| 17 | Wait until the data acquisition<br>from all control modules is<br>completed.    | Guided Functions       Lamborghini       V19.52.00       03/05/2012         Function Test       Aventador LP700-4       2012 (C)         Reading control module data       Coupe       6.51 V12 MPI / 515 KW         1 - reading identification       I - reading identification         The identification data are read from the following control unit:       I - Function         02 - Transmission electronics       I - Function         Number of control modules read:       2 of 23         Please wait, the VAS 505x will automatically continue       23 vit.         Operating mode       Co to       2 of 2 ot |

The information and procedures published below are strictly confidential and intended exclusively for authorized operators and individuals. All copyrights are the property of Automobili Lamborghini S.p.A based on copyright law. The company reserves the right to make updates and modifications. The reprinting, reproduction, forwarding to unauthorized people and/or to third parties and partial or entire translation thereof are prohibited without written authorization from Automobili Lamborghini S.p.A.

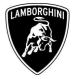

| 18 | For the online authentication a<br>valid GeKo account is necessary.<br><u>Be sure that your internet</u><br><u>connection is working properly.</u><br>Click on "Done" to access the<br>Login window | Guided Functions       Lamborghini       V19.52.00 03/05/2012         Function Test       Aventador LP700-4         2012 (C)       Coupe         6.51 V12 MPI / 515 KW         Online connection setup         Next, the identification data readout will be transmitted to the Software Version         Management (SVM).         For this, the Vehicle Diagnostic Tester requires an online connection.         - Connect Vehicle Diagnostic Tester with respective hardware to your online network.         - Press <done> button after the online connection has been established. Then enter your User ID (GEKO User) using the screen         Image: Operating mode         Image: Operating mode</done>                                                                                                    |
|----|----------------------------------------------------------------------------------------------------|----------------------------------------------------------------------------------------------------|
| 19 | Insert your GeKo user name in<br>the field "Login" and the pin<br>1324 + current 6 digit code<br>displayed on your GeKo token in<br>the field Password.<br>Then confirm clicking on OK              | Mark       Image: Second system         Login       Image: Second system         Enter Login       Image: Second system         Login       Image: Second system         Password       Image: Second system         0       1       2       3       4       5       6       7       8       9         0       1       2       3       4       5       6       7       8       9         0       1       2       3       4       5       6       7       8       9         0       1       2       3       4       5       6       7       8       9         0       1       2       3       4       5       6       7       8       9         A       B       C       D       E       F       G       H       I       J         K       L       M       N       O       P       Q       R       S       T         Cancel       Image: Conde       Image: Conde       Image: Conde       Image: Conde       Image: Conde       Image: Conde       Image: Conde       Image: Conde       Image: Conde       Image: Conde       Im |

The information and procedures published below are strictly confidential and intended exclusively for authorized operators and individuals. All copyrights are the property of Automobili Lamborghini S.p.A based on copyright law. The company reserves the right to make updates and modifications. The reprinting, reproduction, forwarding to unauthorized people and/or to third parties and partial or entire translation thereof are prohibited without written authorization from Automobili Lamborghini S.p.A.

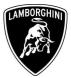

| 2 | <ul> <li>The communication is then established with the central server.</li> <li>At the end of communication you can receive 2 possible feedback:</li> <li>- update programming must be performed on one control module (1)</li> <li>o or</li> </ul>                                                         | Guided Functions       Lamborghini       V19.52.00 06/07/2012         Function Test       Aventador LP700-4         2012 (C)       Coupe         6.51 V12 MPI / 515 KW         Result         Software to be updated has been detected.         - It is possible that update programming must be performed on one control module.         - Press the <done> button to display the control module that requires a change or a test.         Operating mode       So to         Operating mode       So to         Coupe       27.09.2012         11:34</done> |
|---|----------------------------------------------------------------------------------------------------|----------------------------------------------------------------------------------------------------|
|   | <ul> <li>update programming must be performed on 2 control modules (2)</li> <li>If the message (1) is shown, continue the procedure with the following instruction, while</li> <li>if the message (2) is shown, go to step <b>59</b> in order to continue the procedure.</li> <li>Click on "Done"</li> </ul> | Guided Functions       Lamborghini       V19.52.00 03/05/2012         Function Test       Aventador LP700-4         2012 (C)       Coupe         6.51 V12 MPI / 515 KW         Result         Software to be updated has been detected.         - It is possible that update programming must be performed on 2 control modules.         - Press the <done> button to display the control modules that require a change or test.         Operating mode       Go to       ? (A) 17.05.2012         Operating mode       Go to       ? (A) 17.05.2012</done>   |

The information and procedures published below are strictly confidential and intended exclusively for authorized operators and individuals. All copyrights are the property of Automobili Lamborghini S.p.A based on copyright law. The company reserves the right to make updates and modifications. The reprinting, reproduction, forwarding to unauthorized people and/or to third parties and partial or entire translation thereof are prohibited without written authorization from Automobili Lamborghini S.p.A.

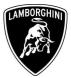

| 21 | The flash data containers are<br>already saved on the diagnostic<br>laptop.<br>Press "Done" | Guided Functions       Lamborghini       V19.52.00 03/05/2012         Function Test       Aventador LP700-4         2012 (C)       Coupe         6.51 V12 MPI / 515 KW         Result         Image: Solution of the second second |
|----|---------------------------------------------------------------------------------------------|----------------------------------------------------------------------------------------------------|
| 22 | Press "Done" to download the<br>necessary data about the flash<br>containers.               | Guided Functions       Lamborghini       V19.52.00 03/05/2012         Function Test       Aventador LP700-4         2012 (C)       Coupe         6.51 V12 MPI / 515 KW         Result         Before the control modules on which an update programming is possible can be displayed, all data required for the updates must first be determined.         This procedure may take a few seconds.         - Press <done> button to start the data acquisition.</done>                                                                                                    |

The information and procedures published below are strictly confidential and intended exclusively for authorized operators and individuals. All copyrights are the property of Automobili Lamborghini S.p.A based on copyright law. The company reserves the right to make updates and modifications. The reprinting, reproduction, forwarding to unauthorized people and/or to third parties and partial or entire translation thereof are prohibited without written authorization from Automobili Lamborghini S.p.A.

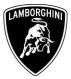

|    | Depending on the market and             | Guided Functions<br>Function Test                                       | Lamborghini V19.52.00 06/07/2012<br>Aventador LP700-4 |
|----|-----------------------------------------|-------------------------------------------------------------------------|-------------------------------------------------------|
|    | according to car's equipment,           |                                                                         | 2012 (C)<br>Coupe                                     |
|    | new engine software part                | Update programming                                                      | 6.5I V12 MPI / 515 KW                                 |
|    | number and version will be              | Necessary update programming                                            |                                                       |
|    | 470909049A; U121                        | An update programming is sugges                                         |                                                       |
|    | or                                      | control module 01 - Engine electro                                      | No 1.Function<br>description                          |
|    | 470909049; V121                         | The new software part number; ver                                       | rsion for this                                        |
| 23 | or                                      | control module is:                                                      |                                                       |
|    | 470909049B; Z121                        | 470909049A ; U121                                                       |                                                       |
|    | or                                      | Should it be checked, whether t                                         | he -                                                  |
|    | 470909049M; Y121                        | necessary data for this update                                          |                                                       |
|    | or                                      | programming are on the central<br>on an update CD?                      | server or                                             |
|    | 470909049J; W121                        |                                                                         |                                                       |
|    | , i i i i i i i i i i i i i i i i i i i | Operating mode Go to                                                    | 27.09.2012                                            |
|    | Click on "Yes"                          |                                                                         | 11:35                                                 |
| -  |                                         | Guided Functions                                                        | Lamborghini V19.52.00 06/07/2012                      |
|    |                                         | Function Test                                                           | Aventador LP700-4                                     |
|    |                                         | Update programming                                                      | 2012 (C)<br>Coupe                                     |
|    |                                         |                                                                         | 6.5I V12 MPI / 515 KW                                 |
|    |                                         | Checking requirements                                                   | ogramming + Yes                                       |
|    |                                         | The requirements for the update pr<br>of the control module 01 - Engine | ogramming                                             |
|    | Click on "Yes" in order to start        | are attained.                                                           | description                                           |
| 24 |                                         | The new software version after the                                      | update 2.SVM code<br>for problem-rela                 |
| 24 | the update programming of               | programming is: U121<br>The update programming may take                 | up to 15                                              |
|    | Engine ECU.                             | minutes.                                                                |                                                       |
|    |                                         |                                                                         |                                                       |
|    |                                         | Should the update programming<br>control module for the 01 - Eng        |                                                       |
|    |                                         | electronics be started?                                                 |                                                       |
|    |                                         |                                                                         |                                                       |
|    |                                         | Operating mode Go to                                                    | 27.09.2012 11:35                                      |
|    |                                         |                                                                         | ,,                                                    |

The information and procedures published below are strictly confidential and intended exclusively for authorized operators and individuals. All copyrights are the property of Automobili Lamborghini S.p.A based on copyright law. The company reserves the right to make updates and modifications. The reprinting, reproduction, forwarding to unauthorized people and/or to third parties and partial or entire translation thereof are prohibited without written authorization from Automobili Lamborghini S.p.A.

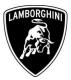

| 25 | Wait until the update<br>programming of the engine ECU<br>is completed                                                                                                    | Guided Functions          Guided Functions       Lamborghini       V19.52.00       03/05/2012         Function Test       2012 (C)         Update programming       Coupe         6.5I V12 MPI / 515 KW                                                                                                    |
|----|----------------------------------------------------------------------------------------------------|----------------------------------------------------------------------------------------------------|
| 26 | Once the update programming<br>has been completed successfully<br>a feedback as in the picture<br>beside is displayed.<br>Press "Done" to start the update<br>programming of the gearbox<br>ECU.<br>If the update programming has<br>not been completed or has been<br>unsuccessful:<br>- turn the ignition OFF<br>- wait 1 minute before<br>turning the ignition ON<br>again<br>- if offered by the<br>program: select "Repeat"<br>to retry the update<br>programming, otherwise<br>repeat the procedure<br>from step <b>11</b> | Guided Functions       Lamborghini       V19.52.00 03/05/2012         Function Test       2012 (C)         Update programming       Coupe         6.51 V12 MPI / 515 KW         1 - Update programming on control module 01 -         Engine electronics       was successful.         - Press <done> to continue the program.         Press <done> to continue the program.         Press <done> to continue the program.</done></done></done> |

The information and procedures published below are strictly confidential and intended exclusively for authorized operators and individuals. All copyrights are the property of Automobili Lamborghini S.p.A based on copyright law. The company reserves the right to make updates and modifications. The reprinting, reproduction, forwarding to unauthorized people and/or to third parties and partial or entire translation thereof are prohibited without written authorization from Automobili Lamborghini S.p.A.

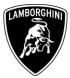

| 27 | In the following an ignition OFF<br>– ON cycle is necessary to<br>restart both the ECU.<br>Press "Done" to continue. | Guided Functions       Lamborghini       V19.52.00 03/05/2012         Function Test       Aventador LP700-4         2012 (C)       Coupe         6.5I V12 MPI / 515 KW         Terminal 15 selection         In the following it is necessary to switch the ignition off and on.         - Press the Done button and follow the instructions.         Instructions         Operating mode         Go to         @ to         ?       (25.05.2012)         11:08                                                                                                    |
|----|----------------------------------------------------------------------------------------------------|----------------------------------------------------------------------------------------------------|
| 28 | Switch the ignition OFF.                                                                                             | Guided Functions       Lamborghini       V19.52.00 03/05/2012         Function Test       Aventador LP700-4         2012 (C)       Coupe         6.51 V12 MPI / 515 KW         Terminal 15         All suggested update programming have been worked off. It is necessary to switch the ignition off and on.         - Switch ignition off.         The VAS 505x continues automatically after the ignition is switched off.         Image: Note If the VAS 505x does not continue after switching the ignition off, press the ▶-button.         If the VAS 505x does not continue after switching the ignition off, press the ▶-button. |

The information and procedures published below are strictly confidential and intended exclusively for authorized operators and individuals. All copyrights are the property of Automobili Lamborghini S.p.A based on copyright law. The company reserves the right to make updates and modifications. The reprinting, reproduction, forwarding to unauthorized people and/or to third parties and partial or entire translation thereof are prohibited without written authorization from Automobili Lamborghini S.p.A.

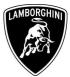

| 29 | Wait 1 minute before<br>switching the ignition back ON<br>again.<br>Then press on | Guided Functions         Function Test         Update programming         Terminal 15         - Switch ignition on again.         The VAS 505x will automatically conthe ignition is switched on.         Image: Note If the VAS 505x does not continue as switching the ignition on, press the switching the ignition on, press the switching the ignition on, press the switching the ignition on the ignition on the ignit on the ignit on the ignition on the ignit on the igni | 2.SVM code<br>for problem-rela |
|----|-----------------------------------------------------------------------------------|----------------------------------------------------------------------------------------------------|--------------------------------|
| 30 | Press "Done"                                                                      | Guided Functions<br>Function Test<br>Software Version Management (SVM)<br>Action evaluation<br>The program for Software Version M<br>(SVM) was performed.<br>All necessary actions on the vehicle<br>completed before proceeding.                                                                                                    | 1.Function<br>description      |

The information and procedures published below are strictly confidential and intended exclusively for authorized operators and individuals. All copyrights are the property of Automobili Lamborghini S.p.A based on copyright law. The company reserves the right to make updates and modifications. The reprinting, reproduction, forwarding to unauthorized people and/or to third parties and partial or entire translation thereof are prohibited without written authorization from Automobili Lamborghini S.p.A.

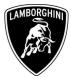

| 31 | Press "Done" to start the data<br>report                                        | Guided Functions       Lamborghini       V19.52.00 03/05/2012         Function Test       Aventador LP700-4         Software Version Management (SVM)       Coupe         6.51 V12 MPI / 515 KW         Documenting actual status         The following feedback is sent to the Software         Version Management (SVM) to document         changes in the vehicle.         Image: Note         If one of the changes listed below is made after         the automatic feedback report, the relevant         program for Software Version Management         (SVM) must be restarted, with the associated         SVM code, to report back the new hardware         and software versions as well as codes and         parameter settings to Software Version         Image: Operating mode         Coto       ?         Image: Operating mode |
|----|---------------------------------------------------------------------------------|----------------------------------------------------------------------------------------------------|
| 32 | Wait until the data acquisition<br>from all the control modules is<br>completed | Guided Functions       Lamborghini       V19.52.00 03/05/2012         Function Test       Aventador LP700-4         2012 (C)       Coupe         6.51 V12 MPI / 515 KW         1 - reading identification         The identification data are read from the following control unit:         15 - Airbag         Number of control modules read:         10 of 23         Please wait, the VAS 505x will automatically continue         Out.         11         23 VT                                                                                                    |

The information and procedures published below are strictly confidential and intended exclusively for authorized operators and individuals. All copyrights are the property of Automobili Lamborghini S.p.A based on copyright law. The company reserves the right to make updates and modifications. The reprinting, reproduction, forwarding to unauthorized people and/or to third parties and partial or entire translation thereof are prohibited without written authorization from Automobili Lamborghini S.p.A.

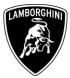

| 33 | Once the data report has been<br>sent to the servers a feedback as<br>in the picture beside is displayed.<br>The software update of engine<br>and gearbox ECU has been<br>completed successfully and all<br>the information have been stored<br>in the system.<br>Press on "Done" | Guided Functions       Lamborghini       V19.52.00 03/05/2012         Function Test       Aventador LP700-4         2012 (C)       Coupe         6.51 V12 MPI / 515 KW         Notification code evaluation         Vehicle conversion/update has been         successfully performed. The changes have         been stored in the system.         Thank you.         Operating mode         Go to       ? (A)         25.05.2012         11.25                |
|----|----------------------------------------------------------------------------------------------------|----------------------------------------------------------------------------------------------------|
| 34 | Press on "Done" to exit the program                                                                                                    | Guided Functions       Lamborghini       V19.52.00 03/05/2012         Function Test       Aventador LP700-4         Software Version Management (SVM)       Coupe         6.51 V12 MPI / 515 KW         Action evaluation         The program for Software Version Management (SVM) was performed.         All necessary actions on the vehicle need to be completed before proceeding.         Operating mode       Co to         Coperating mode       Co to |

The information and procedures published below are strictly confidential and intended exclusively for authorized operators and individuals. All copyrights are the property of Automobili Lamborghini S.p.A based on copyright law. The company reserves the right to make updates and modifications. The reprinting, reproduction, forwarding to unauthorized people and/or to third parties and partial or entire translation thereof are prohibited without written authorization from Automobili Lamborghini S.p.A.

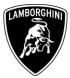

| 35 | Go back to the Software Version<br>Management menu clicking on                                                                               | Guided Functions       Lamborghini       V18.41.00 20/07/2011         Test Plan       Aventador LP700-4         2012 (C)       Coupe         6.51 V12 MPI / 515 KW         OK       SVM - Direct input: SVM code for problem-related update                                                                                                    |
|----|----------------------------------------------------------------------------------------------------|----------------------------------------------------------------------------------------------------|
| 36 | Select and run the program<br>"Erase fault memory – overall<br>systems" to clear all the faults<br>stored because of the software<br>update. | Guided Functions       Lamborghini       V18.41.00 20/07/2011         Functions       Aventador LP700-4         Selecting vehicle system or function       Coupe         6.51 V12 MPI / 515 KW         Software Versions Management (SVM)         SVM - Specified/actual comparison         SVM - Direct input: SVM code for problem-related update         SVM - Direct input: SVM code for vehicle modification         Check SVM communication         SE - Information electronics, reset fault         memory         Erase fault memory - overall system         update programming (beta version)         parameter setting (beta version) |

The information and procedures published below are strictly confidential and intended exclusively for authorized operators and individuals. All copyrights are the property of Automobili Lamborghini S.p.A based on copyright law. The company reserves the right to make updates and modifications. The reprinting, reproduction, forwarding to unauthorized people and/or to third parties and partial or entire translation thereof are prohibited without written authorization from Automobili Lamborghini S.p.A.

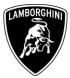

| 37 | Execute the program "Erase fault<br>memory – overall system"<br>clicking on | Guided Functions       Lamborghini       V19.52.00 03/05/2012         Test Plan       Aventador LP700-4         2012 (C)       Coupe         6.51 V12 MPI / 515 KW         OK       SVM - Direct input: SVM code for problem-related update         -       Erase fault memory - overall system                                                                                                    |
|----|-----------------------------------------------------------------------------|----------------------------------------------------------------------------------------------------|
| 38 | Select "Operating Mode" and<br>then click on "Vehicle Self-<br>Diagnosis"   | Guided Functions       Lamborghini       V19.52.00 03/05/2012         Test Plan       Aventador LP700-4         2012 (C)       Coupe         6.5I V12 MPI / 515 KW         OK       SVM - Direct input: SVM code for problem-related update         OK       Erase fault memory - overall system         Operating mode         Vehicle Self-Diagnosis         Guided Fault Finding         Content Self-Diagnosis         Guided Fault Finding |

The information and procedures published below are strictly confidential and intended exclusively for authorized operators and individuals. All copyrights are the property of Automobili Lamborghini S.p.A based on copyright law. The company reserves the right to make updates and modifications. The reprinting, reproduction, forwarding to unauthorized people and/or to third parties and partial or entire translation thereof are prohibited without written authorization from Automobili Lamborghini S.p.A.

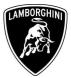

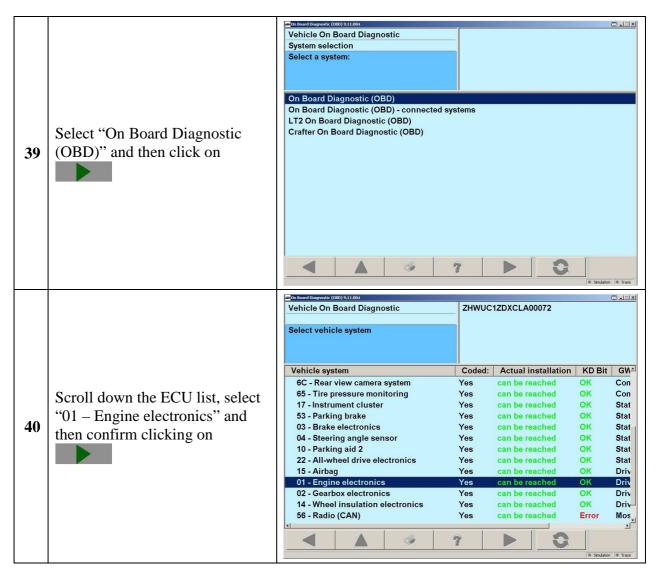

The information and procedures published below are strictly confidential and intended exclusively for authorized operators and individuals. All copyrights are the property of Automobili Lamborghini S.p.A based on copyright law. The company reserves the right to make updates and modifications. The reprinting, reproduction, forwarding to unauthorized people and/or to third parties and partial or entire translation thereof are prohibited without written authorization from Automobili Lamborghini S.p.A.

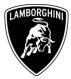

|    |                                                              | Vehicle On Board Diagnostic 011 - Engine electronics                                                                                                    |                                                   |
|----|--------------------------------------------------------------|----------------------------------------------------------------------------------------------------|---------------------------------------------------|
|    |                                                              | Functions supported 470909049A                                                                                                    | 470907552                                         |
|    |                                                              | Select diagnostic function LIE 2010                                                                                                    | 470907552<br>H03 U008                             |
|    |                                                              |                                                                                                    | HU3 0008                                          |
|    |                                                              | Coding long<br>Dealership number 00000                                                                                                    |                                                   |
|    |                                                              | Dealership Humber 00000                                                                                                    |                                                   |
|    |                                                              | 002 - Identification (Service \$22)                                                                                                    |                                                   |
|    |                                                              | 004 - DTC memory content                                                                                                    |                                                   |
|    |                                                              | 006 - Basic setting                                                                                                    |                                                   |
|    |                                                              | 008 - Coding (Service \$22)                                                                                                    |                                                   |
|    | Select "Basic Settings" and then                             | 011 - Measured values                                                                                                    |                                                   |
| 41 |                                                              | 015 - Access authorization                                                                                                    |                                                   |
|    | confirm clicking on                                          | 017 - Safety                                                                                                    |                                                   |
|    | •••••••••••••••••••••••••••••••••••••••                      | 020 - Special function                                                                                                    |                                                   |
|    |                                                              | 022 - End output                                                                                                    |                                                   |
|    |                                                              | Display all diagnostic functions                                                                                                    |                                                   |
|    |                                                              |                                                                                                    |                                                   |
|    |                                                              |                                                                                                    |                                                   |
|    |                                                              |                                                                                                    |                                                   |
|    |                                                              |                                                                                                    |                                                   |
|    |                                                              |                                                                                                    |                                                   |
|    |                                                              |                                                                                                    |                                                   |
|    |                                                              |                                                                                                    | KWP2000 Simulation Trace                          |
|    |                                                              | Con Board Diagnostic (DBD) 9.11.004                                                                                                    |                                                   |
|    |                                                              |                                                                                                    |                                                   |
|    |                                                              | Vehicle On Board Diagnostic 01 - Engine electronics                                                                                                    |                                                   |
|    |                                                              | Vehicle On Board Diagnostic 01 - Engine electronics<br>006 - Basic setting 470909049A                                                                                                    |                                                   |
|    |                                                              | 006 - Basic setting 470909049A                                                                                                    | 470907552                                         |
|    |                                                              | 006 - Basic setting 470909049A<br>Enter display group LIE 2010                                                                                                    |                                                   |
|    |                                                              | 006 - Basic setting 470909049A                                                                                                    | 470907552                                         |
|    |                                                              | 006 - Basic setting470909049AEnter display groupLIE 2010max. input value = 254Coding long                                                                                                    | 470907552                                         |
|    |                                                              | 006 - Basic setting470909049AEnter display groupLIE 2010max. input value = 254Coding long                                                                                                    | 470907552                                         |
|    |                                                              | 006 - Basic setting470909049AEnter display groupLIE 2010max. input value = 254Coding long                                                                                                    | 470907552<br>H03 U008                             |
|    |                                                              | 006 - Basic setting470909049AEnter display groupLIE 2010max. input value = 254Coding long                                                                                                    | 470907552<br>H03 U008                             |
|    | Incort the value 254 and then                                | 006 - Basic setting       470909049A         Enter display group       LIE 2010         max. input value = 254       Coding long         Dealership number 00000       1                                     | 470907552<br>H03 U008                             |
| 42 | Insert the value <b>254</b> and then                         | 006 - Basic setting470909049AEnter display groupLIE 2010max. input value = 254Coding longDealership number 00000                                                                                             | 470907552<br>H03 U008                             |
| 42 |                                                              | 006 - Basic setting       470909049A         Enter display group       LIE 2010         max. input value = 254       Coding long         Dealership number 00000       1                                     | 470907552<br>H03 U008<br>254<br>2 3<br>5 6        |
| 42 | Insert the value <b>254</b> and then confirm clicking on "Q" | 006 - Basic setting       470909049A         Enter display group       LIE 2010         max. input value = 254       Coding long         Dealership number 00000       1         1       4         7       7 | 470907552<br>H03 U008<br>254<br>2 3<br>5 6<br>8 9 |
| 42 |                                                              | 006 - Basic setting       470909049A         Enter display group       LIE 2010         max. input value = 254       Coding long         Dealership number 00000       1                                     | 470907552<br>H03 U008<br>254<br>2 3<br>5 6<br>8 9 |
| 42 |                                                              | 006 - Basic setting       470909049A         Enter display group       LIE 2010         max. input value = 254       Coding long         Dealership number 00000       1         1       4         7       7 | 470907552<br>H03 U008<br>254<br>2 3<br>5 6<br>8 9 |
| 42 |                                                              | 006 - Basic setting       470909049A         Enter display group       LIE 2010         max. input value = 254       Coding long         Dealership number 00000       1         1       4         7       7 | 470907552<br>H03 U008<br>254<br>2 3<br>5 6<br>8 9 |
| 42 |                                                              | 006 - Basic setting       470909049A         Enter display group       LIE 2010         max. input value = 254       Coding long         Dealership number 00000       1         1       4         7       7 | 470907552<br>H03 U008<br>254<br>2 3<br>5 6<br>8 9 |
| 42 |                                                              | 006 - Basic setting       470909049A         Enter display group       LIE 2010         max. input value = 254       Coding long         Dealership number 00000       1         1       4         7       7 | 470907552<br>H03 U008<br>254<br>2 3<br>5 6<br>8 9 |
| 42 |                                                              | 006 - Basic setting       470909049A         Enter display group       LIE 2010         max. input value = 254       Coding long         Dealership number 00000       1         1       4         7       7 | 470907552<br>H03 U008<br>254<br>2 3<br>5 6<br>8 9 |
| 42 |                                                              | 006 - Basic setting       470909049A         Enter display group       LIE 2010         max. input value = 254       Coding long         Dealership number 00000       1         1       4         7       7 | 470907552<br>H03 U008<br>254<br>2 3<br>5 6<br>8 9 |
| 42 |                                                              | 006 - Basic setting       470909049A         Enter display group       LIE 2010         max. input value = 254       Coding long         Dealership number 00000       1         1       4         7       7 | 470907552<br>H03 U008<br>254<br>2 3<br>5 6<br>8 9 |
| 42 |                                                              | 006 - Basic setting       470909049A         Enter display group       LIE 2010         Coding long       Dealership number 00000         1       4         7       C         C       C                      | 470907552<br>H03 U008<br>254<br>2 3<br>5 6<br>8 9 |

The information and procedures published below are strictly confidential and intended exclusively for authorized operators and individuals. All copyrights are the property of Automobili Lamborghini S.p.A based on copyright law. The company reserves the right to make updates and modifications. The reprinting, reproduction, forwarding to unauthorized people and/or to third parties and partial or entire translation thereof are prohibited without written authorization from Automobili Lamborghini S.p.A.

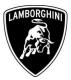

|    |                                                                                                    | 🔤 On Board Diagnostic (OBD) 9.11.004                                                                                                    |                                                                                                    | o lo x                                                       |
|----|----------------------------------------------------------------------------------------------------|----------------------------------------------------------------------------------------------------|----------------------------------------------------------------------------------------------------|--------------------------------------------------------------|
|    |                                                                                                    | Vehicle On Board Diagnostic                                                                                                    | 01 - Engine electronics                                                                                                    |                                                              |
|    |                                                                                                    | 006 - Basic setting                                                                                                    | 470909049A                                                                                                    | 470907552                                                    |
|    |                                                                                                    | Display group 254                                                                                                    | LIE 2010                                                                                                    | H03 U008                                                     |
|    |                                                                                                    | Measured values not in basic setting                                                                                                    | Coding long                                                                                                    |                                                              |
|    |                                                                                                    |                                                                                                    | Dealership number 00000                                                                                                    |                                                              |
|    |                                                                                                    | Measured values not in basic setting                                                                                                    |                                                                                                    |                                                              |
|    |                                                                                                    |                                                                                                    | Adapt. value                                                                                                    | Activate                                                     |
|    | Click on "Activate" on bottom                                                                                                    |                                                                                                    | reset<br>Test OFF                                                                                                    |                                                              |
|    |                                                                                                    |                                                                                                    | Test OFF                                                                                                    | Display                                                      |
| 43 | right in order to start the reset for                                                                                                    |                                                                                                    |                                                                                                    | group                                                        |
|    | auto adaptation values.                                                                                                    |                                                                                                    |                                                                                                    | 254                                                          |
|    | auto adaptation varues.                                                                                                    | Measured values in basic setting                                                                                                    |                                                                                                    | 234                                                          |
|    |                                                                                                    |                                                                                                    |                                                                                                    |                                                              |
|    |                                                                                                    |                                                                                                    |                                                                                                    |                                                              |
|    |                                                                                                    |                                                                                                    |                                                                                                    |                                                              |
|    |                                                                                                    |                                                                                                    |                                                                                                    |                                                              |
|    |                                                                                                    |                                                                                                    |                                                                                                    | Activate                                                     |
|    |                                                                                                    |                                                                                                    | 9 <b>&gt;</b> 3                                                                                                    |                                                              |
|    |                                                                                                    |                                                                                                    |                                                                                                    | 2000 @ Simulation @ Trace                                    |
|    |                                                                                                    |                                                                                                    |                                                                                                    |                                                              |
|    | Wait until the feedback message                                                                                                    |                                                                                                    |                                                                                                    |                                                              |
|    | U                                                                                                    |                                                                                                    |                                                                                                    |                                                              |
|    | is shown.                                                                                                    | Dn Board Diagnostic (08D) 9.11.004                                                                                                    | 01 - Engine electronics                                                                                                    |                                                              |
|    | is shown.                                                                                                    | Vehicle On Board Diagnostic                                                                                                    | 01 - Engine electronics<br>470909049A                                                                                                    | 470907552                                                    |
|    | is shown.<br>If the procedure has been                                                                                                    |                                                                                                    |                                                                                                    |                                                              |
|    | is shown.<br>If the procedure has been                                                                                                    | Vehicle On Board Diagnostic<br>006 - Basic setting                                                                                                    | 470909049A                                                                                                    | 470907552                                                    |
|    | is shown.<br>If the procedure has been<br>performed successfully the                                                                                                    | Vehicle On Board Diagnostic<br>006 - Basic setting<br>Display group 254                                                                                                    | 470909049A<br>LIE 2010                                                                                                    | 470907552                                                    |
|    | is shown.<br>If the procedure has been<br>performed successfully the<br>message <b>Syst.OK</b> will appear, as                                                                                                    | Vehicle On Board Diagnostic<br>006 - Basic setting<br>Display group 254                                                                                                    | 470909049A<br>LIE 2010<br>Coding long                                                                                                    | 470907552                                                    |
|    | is shown.<br>If the procedure has been<br>performed successfully the<br>message <b>Syst.OK</b> will appear, as<br>shown in the picture beside.                                                                                                    | Vehicle On Board Diagnostic<br>006 - Basic setting<br>Display group 254<br>Measured values in basic setting                                                                             | 470909049A<br>LIE 2010<br>Coding long                                                                                                    | 470907552                                                    |
|    | is shown.<br>If the procedure has been<br>performed successfully the<br>message <b>Syst.OK</b> will appear, as                                                                                                    | Vehicle On Board Diagnostic<br>006 - Basic setting<br>Display group 254<br>Measured values in basic setting                                                                             | 470909049A<br>LIE 2010<br>Coding long<br>Dealership number 00000<br>Adapt. value<br>reset                                                  | 470907552<br>H03 U008                                        |
|    | is shown.<br>If the procedure has been<br>performed successfully the<br>message <b>Syst.OK</b> will appear, as<br>shown in the picture beside.<br>If the procedure has not been                                                                                                    | Vehicle On Board Diagnostic<br>006 - Basic setting<br>Display group 254<br>Measured values in basic setting                                                                             | 470909049A<br>LIE 2010<br>Coding long<br>Dealership number 00000<br>Adapt. value                                                           | 470907552<br>H03 U008                                        |
| 44 | is shown.<br>If the procedure has been<br>performed successfully the<br>message <b>Syst.OK</b> will appear, as<br>shown in the picture beside.<br>If the procedure has not been<br>performed successfully:                                                                                                    | Vehicle On Board Diagnostic<br>006 - Basic setting<br>Display group 254<br>Measured values in basic setting                                                                             | 470909049A<br>LIE 2010<br>Coding long<br>Dealership number 00000<br>Adapt. value<br>reset                                                  | 470907552<br>H03 U008<br>Activate<br>Display                 |
| 44 | is shown.<br>If the procedure has been<br>performed successfully the<br>message <b>Syst.OK</b> will appear, as<br>shown in the picture beside.<br>If the procedure has not been                                                                                                    | Vehicle On Board Diagnostic<br>006 - Basic setting<br>Display group 254<br>Measured values in basic setting                                                                             | 470909049A<br>LIE 2010<br>Coding long<br>Dealership number 00000<br>Adapt. value<br>reset                                                  | 470907552<br>H03 U008<br>Activate<br>Display<br>group        |
| 44 | <ul> <li>is shown.</li> <li>If the procedure has been performed successfully the message Syst.OK will appear, as shown in the picture beside.</li> <li>If the procedure has not been performed successfully: <ul> <li>turn the ignition OFF</li> </ul> </li> </ul>                                                                                                    | Vehicle On Board Diagnostic<br>006 - Basic setting<br>Display group 254<br>Measured values in basic setting                                                                             | 470909049A<br>LIE 2010<br>Coding long<br>Dealership number 00000<br>Adapt. value<br>reset                                                  | 470907552<br>H03 U008<br>Activate<br>Display                 |
| 44 | <ul> <li>is shown.</li> <li>If the procedure has been<br/>performed successfully the<br/>message Syst.OK will appear, as<br/>shown in the picture beside.</li> <li>If the procedure has not been<br/>performed successfully: <ul> <li>turn the ignition OFF</li> <li>wait at least 1 minute</li> </ul> </li> </ul>                                                                            | Vehicle On Board Diagnostic<br>006 - Basic setting<br>Display group 254<br>Measured values in basic setting<br>Measured values not in basic setting                                     | 470909049A<br>LIE 2010<br>Coding long<br>Dealership number 00000<br>Adapt. value<br>reset                                                  | 470907552<br>H03 U008<br>Activate<br>Display<br>group        |
| 44 | <ul> <li>is shown.</li> <li>If the procedure has been<br/>performed successfully the<br/>message Syst.OK will appear, as<br/>shown in the picture beside.</li> <li>If the procedure has not been<br/>performed successfully: <ul> <li>turn the ignition OFF</li> <li>wait at least 1 minute<br/>before turn the ignition</li> </ul> </li> </ul>                                               | Vehicle On Board Diagnostic<br>006 - Basic setting<br>Display group 254<br>Measured values in basic setting<br>Measured values not in basic setting                                     | 470909049A<br>LIE 2010<br>Coding long<br>Dealership number 00000<br>Adapt. value<br>reset<br>Test OFF<br>Adapt. value<br>reset             | 470907552<br>H03 U008<br>Activate<br>Display<br>group        |
| 44 | <ul> <li>is shown.</li> <li>If the procedure has been<br/>performed successfully the<br/>message Syst.OK will appear, as<br/>shown in the picture beside.</li> <li>If the procedure has not been<br/>performed successfully: <ul> <li>turn the ignition OFF</li> <li>wait at least 1 minute</li> </ul> </li> </ul>                                                                            | Vehicle On Board Diagnostic<br>006 - Basic setting<br>Display group 254<br>Measured values in basic setting<br>Measured values not in basic setting                                     | 470909049A<br>LIE 2010<br>Coding long<br>Dealership number 00000<br>Adapt. value<br>reset<br>Test OFF<br>Adapt. value                      | 470907552<br>H03 U008<br>Activate<br>Display<br>group        |
| 44 | <ul> <li>is shown.</li> <li>If the procedure has been<br/>performed successfully the<br/>message Syst.OK will appear, as<br/>shown in the picture beside.</li> <li>If the procedure has not been<br/>performed successfully: <ul> <li>turn the ignition OFF</li> <li>wait at least 1 minute<br/>before turn the ignition<br/>ON again</li> </ul> </li> </ul>                                  | Vehicle On Board Diagnostic<br>006 - Basic setting<br>Display group 254<br>Measured values in basic setting<br>Measured values not in basic setting                                     | 470909049A<br>LIE 2010<br>Coding long<br>Dealership number 00000<br>Adapt. value<br>reset<br>Test OFF<br>Adapt. value<br>reset             | 470907552<br>H03 U008<br>Activate<br>Display<br>group        |
| 44 | <ul> <li>is shown.</li> <li>If the procedure has been<br/>performed successfully the<br/>message Syst.OK will appear, as<br/>shown in the picture beside.</li> <li>If the procedure has not been<br/>performed successfully: <ul> <li>turn the ignition OFF</li> <li>wait at least 1 minute<br/>before turn the ignition<br/>ON again</li> <li>repeat the program from</li> </ul> </li> </ul> | Vehicle On Board Diagnostic<br>006 - Basic setting<br>Display group 254<br>Measured values in basic setting<br>Measured values not in basic setting                                     | 470909049A<br>LIE 2010<br>Coding long<br>Dealership number 00000<br>Adapt. value<br>reset<br>Test OFF<br>Adapt. value<br>reset             | 470907552<br>H03 U008<br>Activate<br>Display<br>group        |
| 44 | <ul> <li>is shown.</li> <li>If the procedure has been<br/>performed successfully the<br/>message Syst.OK will appear, as<br/>shown in the picture beside.</li> <li>If the procedure has not been<br/>performed successfully: <ul> <li>turn the ignition OFF</li> <li>wait at least 1 minute<br/>before turn the ignition<br/>ON again</li> </ul> </li> </ul>                                  | Vehicle On Board Diagnostic<br>006 - Basic setting<br>Display group 254<br>Measured values in basic setting<br>Measured values not in basic setting                                     | 470909049A<br>LIE 2010<br>Coding long<br>Dealership number 00000<br>Adapt. value<br>reset<br>Test OFF<br>Adapt. value<br>reset<br>Syst. OK | 470907552<br>H03 U008<br>Activate<br>Display<br>group<br>254 |
| 44 | <ul> <li>is shown.</li> <li>If the procedure has been<br/>performed successfully the<br/>message Syst.OK will appear, as<br/>shown in the picture beside.</li> <li>If the procedure has not been<br/>performed successfully: <ul> <li>turn the ignition OFF</li> <li>wait at least 1 minute<br/>before turn the ignition<br/>ON again</li> <li>repeat the program from</li> </ul> </li> </ul> | Vehicle On Board Diagnostic<br>006 - Basic setting<br>Display group 254<br>Measured values in basic setting<br>Measured values not in basic setting<br>Measured values in basic setting | 470909049A<br>LIE 2010<br>Coding long<br>Dealership number 00000<br>Adapt. value<br>reset<br>Test OFF<br>Adapt. value<br>reset<br>Syst. OK | 470907552<br>H03 U008<br>Activate<br>Display<br>group<br>254 |

The information and procedures published below are strictly confidential and intended exclusively for authorized operators and individuals. All copyrights are the property of Automobili Lamborghini S.p.A based on copyright law. The company reserves the right to make updates and modifications. The reprinting, reproduction, forwarding to unauthorized people and/or to third parties and partial or entire translation thereof are prohibited without written authorization from Automobili Lamborghini S.p.A.

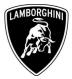

|    |                                   | Con Board Diagnostic (OBD) 9.11.004                                                                                            |
|----|-----------------------------------|----------------------------------------------------------------------------------------------------|
|    |                                   | Vehicle On Board Diagnostic         01 - Engine electronics           006 - Basic setting         470909049A         470907552 |
|    |                                   | 3                                                                                                    |
|    |                                   | Display group 254 LIE 2010 H03 U00                                                                                             |
|    |                                   | Measured values not in basic setting Coding long                                                                               |
|    |                                   | Dealership number 00000                                                                                                    |
|    |                                   | Measured values not in basic setting                                                                                           |
|    |                                   | Adapt. value Activate                                                                                                    |
|    |                                   | reset                                                                                                    |
|    | Go back to the test plan clicking | Test OFF                                                                                                    |
| 45 |                                   | Display                                                                                                    |
| 45 | on the button <b>A</b> and then   | group                                                                                                    |
|    | selecting "Guided Functions"      | Measul Administration g                                                                                                    |
|    | servering concert methods         |                                                                                                    |
|    |                                   | Guided Fault Finding                                                                                                    |
|    |                                   | Guided Functions reset<br>Syst. OK                                                                                             |
|    |                                   | Collection services                                                                                                    |
|    |                                   | Cancel                                                                                                    |
|    |                                   | End                                                                                                    |
|    |                                   |                                                                                                    |
|    |                                   |                                                                                                    |
|    |                                   | Go to the Guided Functions KWP2000 Simulation Trans                                                                            |
|    |                                   | Guided Functions Lamborghini V19.52.00 03/05/201                                                                               |
|    |                                   | Test Plan Aventador LP700-4                                                                                                    |
|    |                                   | 2012 (C)                                                                                                    |
|    |                                   | Note                                                                                                    |
|    |                                   | OK SVI                                                                                                    |
|    |                                   | OK Era                                                                                                    |
|    | Click on "OK"                     | OK 02                                                                                                    |
|    |                                   |                                                                                                    |
|    |                                   | To establish communication with the vehicle a                                                                                  |
|    |                                   |                                                                                                    |
| 46 |                                   | bluetooth connection to a suitable remote                                                                                      |
|    |                                   | diagnosis head is required. Please ensure the                                                                                  |
|    |                                   | connection has been established.                                                                                               |
|    |                                   |                                                                                                    |
|    |                                   |                                                                                                    |
| 1  |                                   |                                                                                                    |
| 1  |                                   |                                                                                                    |
|    |                                   | ок                                                                                                    |
|    |                                   |                                                                                                    |
|    |                                   | Go to                                                                                                    |
|    |                                   |                                                                                                    |
|    |                                   |                                                                                                    |

The information and procedures published below are strictly confidential and intended exclusively for authorized operators and individuals. All copyrights are the property of Automobili Lamborghini S.p.A based on copyright law. The company reserves the right to make updates and modifications. The reprinting, reproduction, forwarding to unauthorized people and/or to third parties and partial or entire translation thereof are prohibited without written authorization from Automobili Lamborghini S.p.A.

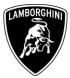

| 47 | Go back to functions menu<br>clicking on                                       | Guided Functions       Lamborghini       V19.52.00 03/05/2012         Test Plan       Aventador LP700-4         2012 (C)       Coupe         6.51 V12 MPI / 515 KW         OK       SVM - Direct input: SVM code for problem-related update         OK       Erase fault memory - overall system                                                                                                    |
|----|--------------------------------------------------------------------------------|----------------------------------------------------------------------------------------------------|
| 48 | Go back to the ECUs list<br>clicking on "Software Version<br>Management (SVM)" | Guided Functions       Lamborghini       V18.41.00 20/07/2011         Functions       Aventador LP700-4         Selecting vehicle system or function       Coupe         6.51 V12 (C)       Coupe         Software Versions Management (SVM)       SVM - Specified/actual comparison         SVM - Direct input: SVM code for problem-related update       SVM - Direct input: SVM code for vehicle modification         Check SVM communication       SF - Information electronics, reset fault memory         Erase fault memory - overall system       update programming (beta version)         parameter setting (beta version)       23.06.2011 |

The information and procedures published below are strictly confidential and intended exclusively for authorized operators and individuals. All copyrights are the property of Automobili Lamborghini S.p.A based on copyright law. The company reserves the right to make updates and modifications. The reprinting, reproduction, forwarding to unauthorized people and/or to third parties and partial or entire translation thereof are prohibited without written authorization from Automobili Lamborghini S.p.A.

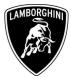

|    |                                                             | Functions                                                                                                    | nborghini V19.52.00 03/05/2012<br>entador LP700-4 |
|----|-------------------------------------------------------------|----------------------------------------------------------------------------------------------------|---------------------------------------------------|
|    |                                                             | Selecting vehicle system or function Cou                                                                                                    | 2 (C)<br>Jpe<br>  V12 MPI / 515 KW                |
| 49 | Select "01 – Engine electronics"                            | 01 - Engine electronics   J623<br>02 - Gearbox electronics   J217<br>22 - All-wheel drive electronics   J492<br>03 - Brake electronics   J104<br>53 - Parking brake   J540<br>65 - Tire pressure monitoring   J502<br>14 - Wheel damping electronics   J197<br>6B - Aerodynamic control unit   J920<br>15 - Airbag   J234<br>42 - Driver door electronics   J386<br>46 - Central module comfort system   J38<br>52 - Passenger door electronics   J387<br>08 - A/C-/heater electronics   J255<br>05 - Access and Start authorization   J39<br>Operating mode Vehicle system Go to |                                                   |
| 50 | Select the program "01 –<br>Throttle bodies, self learning" | Functions Ave<br>2011<br>Selecting vehicle system or function                                                                                                    | 1 - 02)<br>2)                                     |

The information and procedures published below are strictly confidential and intended exclusively for authorized operators and individuals. All copyrights are the property of Automobili Lamborghini S.p.A based on copyright law. The company reserves the right to make updates and modifications. The reprinting, reproduction, forwarding to unauthorized people and/or to third parties and partial or entire translation thereof are prohibited without written authorization from Automobili Lamborghini S.p.A.

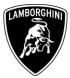

| 51 | Execute the program clicking on                                       | Test Plan       Aventador LP700-4         2012 (C)       Coupe         6.51 V12 MPI / 515 KW         OK       SVM - Direct input: SVM code for problem-related upo         OK       Erase fault memory - overall system         -       01 - Throttle body, self learning                                                                                                    |                   |
|----|-----------------------------------------------------------------------|----------------------------------------------------------------------------------------------------|-------------------|
| 52 | <b>Be sure that Air Conditioning<br/>is OFF</b><br>Cliccare su "Done" | Function Test       Aventador LP700-4         2012 (C)       Coupe         6.51 V12 MPI / 515 KW         Test requirements         In this test program the following steps will         be performed:       • Reading DTC memory         • Self learning Throttle bodys       • Self learning Throttle bodys         Test Requirements:         To perform an accurate measurement in the next steps, the following test requirements must be met:         • Engine on at idle.         • Wvater and oil temperature higher/equal 85 °C.         • Air conditioning system off. | .52.00 03/05/2012 |

The information and procedures published below are strictly confidential and intended exclusively for authorized operators and individuals. All copyrights are the property of Automobili Lamborghini S.p.A based on copyright law. The company reserves the right to make updates and modifications. The reprinting, reproduction, forwarding to unauthorized people and/or to third parties and partial or entire translation thereof are prohibited without written authorization from Automobili Lamborghini S.p.A.

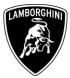

| 53 | Switch the ignition ON.<br>Click on "Done"   | Guided Functions<br>Function Test<br>J623 - Throttle body, self learning<br>Read fault memory<br>- Switch on ignition.<br>Go to                    | Lamborghini V19.52.00 03/05/2012<br>Aventador LP700-4<br>2012 (C)<br>Coupe<br>6.5I V12 MPI / 515 KW |
|----|----------------------------------------------|----------------------------------------------------------------------------------------------------|----------------------------------------------------------------------------------------------------|
| 54 | Start the engine at idle.<br>Click on "Done" | Guided Functions<br>Function Test<br>J623 - Throttle body, self learning<br>Status air conditioning system<br>- Start engine and allow it to idle. | Lamborghini V19.52.00 03/05/2012<br>Aventador LP700-4<br>2012 (C)<br>Coupe<br>6.5I V12 MPI / 515 KW |

The information and procedures published below are strictly confidential and intended exclusively for authorized operators and individuals. All copyrights are the property of Automobili Lamborghini S.p.A based on copyright law. The company reserves the right to make updates and modifications. The reprinting, reproduction, forwarding to unauthorized people and/or to third parties and partial or entire translation thereof are prohibited without written authorization from Automobili Lamborghini S.p.A.

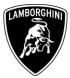

| 55 | Self learning is an automatic<br>procedure and it is activated<br>when engine water and oil<br>temperature exceed 85 °C.<br>Check the parameters from<br>VAS-PC and wait until<br>temperatures reach the target<br>Don't perform any action on the<br>car (e.g. pushing the accelerator<br>pedal) if not necessary. | Guided Functions       Lamborghini       V19.52.00 03/05/2012         Function Test       Aventador LP700-4         J623 - Throttle body, self learning       Coupe         6.51 V12 MPI / 515 KW         Throttle Body, self learning procedure         Engine water temperature (front)         34 °C (setpoint higher/equal 85 °C)         Engine water temperature (back)         31 °C (setpoint higher/equal 85 °C)         Oil temperature         23 °C (setpoint higher/equal 85 °C)         Throttle body - Self learning enabling         conditions flag         0 (0: not enabled - 1: enabled)         Throttle body - Self learning ended         0 (0: not enabled - 1: enabled)         Throttle body - Self learning ended         0 (0: not enabled - 1: enabled) |
|----|----------------------------------------------------------------------------------------------------|----------------------------------------------------------------------------------------------------|
| 56 | Once temperatures reach the<br>activation conditions the<br>"Throttle body – Self learning<br>condition flag" changes from 0<br>to 1 indicating the start of the<br>self learning procedure.                                                                                                    | Guided Functions       Lamborghini       V19.52.00 03/05/2012         Function Test       Aventador LP700-4         J623 - Throttle body, self learning       Coupe         6.51 V12 MPI / 515 KW         Throttle Body, self learning procedure         Engine water temperature (front)         91 °C (setpoint higher/equal 85 °C)         Engine water temperature (back)         91 °C (setpoint higher/equal 85 °C)         Oil temperature         85 °C (setpoint higher/equal 85 °C)         Throttle body - Self learning enabling         conditions flag         1 (0: not enabled - 1: enabled)         Throttle body - Self learning ended         0 (0: not enabled - 1: enabled)         Throttle body - Self learning ended         0 (0: not enabled - 1: enabled) |

The information and procedures published below are strictly confidential and intended exclusively for authorized operators and individuals. All copyrights are the property of Automobili Lamborghini S.p.A based on copyright law. The company reserves the right to make updates and modifications. The reprinting, reproduction, forwarding to unauthorized people and/or to third parties and partial or entire translation thereof are prohibited without written authorization from Automobili Lamborghini S.p.A.

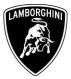

| 57 | If the self learning is completed<br>successfully a screen as in the<br>picture beside is shown.<br>Click on "Done".<br>If in 10 minutes from the<br>activation the procedure has not<br>been completed, interrupt and<br>check if:<br>• air conditioning is OFF<br>• DTC memory of Engine<br>ECU is empty<br>Switch the ignition OFF for at<br>least 1 minute and repeat the<br>program. | Guided Functions       Lamborghini       V19.52.00       03/05/2012         Function Test       Aventador LP700-4       2012 (C)         J623 - Throttle body, self learning       Coupe       6.51 V12 MPI / 515 KW         Throttle Body, self learning procedure       The test procedure was successful.       Done                                                                                                    |
|----|----------------------------------------------------------------------------------------------------|----------------------------------------------------------------------------------------------------|
| 58 | Click on "Done" in order to end<br>the program.                                                                                                    | Guided Functions       Lamborghini       V19.52.00 03/05/2012         Function Test       Aventador LP700-4         J623 - Throttle body, self learning       Coupe         6.51 V12 MPI / 515 KW         Image: Completion of the function test, do not forget to restore all the connections disconnected for it (connectors, fuses etc.) and so return the vehicle to its original condition!         END OF TEST         Image: Coperating mode         Go to       Image: Completion content for the function for the function for the for the function for the for the for the for the for the formation for the formation for the f |

The information and procedures published below are strictly confidential and intended exclusively for authorized operators and individuals. All copyrights are the property of Automobili Lamborghini S.p.A based on copyright law. The company reserves the right to make updates and modifications. The reprinting, reproduction, forwarding to unauthorized people and/or to third parties and partial or entire translation thereof are prohibited without written authorization from Automobili Lamborghini S.p.A.

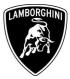

| 59 | Continue from step 20<br>Press "Done" to download the<br>necessary data about the flash<br>containers. | Guided Functions       Lamborghini       V19.52.00 03/05/2012         Function Test       Aventador LP700-4         2012 (C)       Coupe         6.51 V12 MPI / 515 KW         Presult         Before the control modules on which an update programming is possible can be displayed, all data required for the updates must first be determined.         This procedure may take a few seconds.         - Press <done> button to start the data acquisition.</done> |
|----|----------------------------------------------------------------------------------------------------|----------------------------------------------------------------------------------------------------|
| 60 | Press "Done" to download the<br>necessary data about the flash<br>containers.                          | Guided Functions       Lamborghini       V19.52.00 03/05/2012         Function Test       Aventador LP700-4         2012 (C)       Coupe         6.51 V12 MPI / 515 KW         Result         Before the control modules on which an update programming is possible can be displayed, all data required for the updates must first be determined.         This procedure may take a few seconds.         - Press <done> button to start the data acquisition.</done>  |

The information and procedures published below are strictly confidential and intended exclusively for authorized operators and individuals. All copyrights are the property of Automobili Lamborghini S.p.A based on copyright law. The company reserves the right to make updates and modifications. The reprinting, reproduction, forwarding to unauthorized people and/or to third parties and partial or entire translation thereof are prohibited without written authorization from Automobili Lamborghini S.p.A.

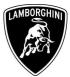

| 61 | Click on "Done"                                                                                                    | Guided Functions       Lamborghini       V19.52.00 03/05/2012         Function Test       Aventador LP700-4         Update programming       2012 (C)         Coupe       6.51 V12 MPI / 515 KW         Loading flash data container       In the following 2 control modules will be listed on which an update programming can be performed using the Vehicle Diagnostic Tester       1.Function         - Choose how to update the control modules based on the listing.       1.st Option: each update programming can be individually started by means of confirmation (pressing a button).       2.sth code         • 2nd Option: all update programmings can be performed without interruptions       ?       17.05.2012         • 2nd Option: all update programmings can be performed without interruptions       ?       17.05.2012 |
|----|----------------------------------------------------------------------------------------------------|----------------------------------------------------------------------------------------------------|
| 62 | Depending on the market and<br>according to car's equipment,<br>new engine software part<br>number and version will be<br><b>470909049A; U121</b><br>or<br><b>470909049B; Z121</b><br>or<br><b>470909049B; Z121</b><br>or<br><b>470909049M; Y121</b><br>or<br><b>470909049J; W121</b><br>Click on "Yes" | Guided Functions       Lamborghini       V19.52.00 03/05/2012         Function Test       2012 (C)         Update programming       Coupe         6.51 V12 MPI / 515 KW         Displaying possible update programming         An update programming is suggested for the control module 01 - Engine electronics         The new software part number; version for this control module is:         470909049A ; U121         - Press <done> to continue the program.</done>                                                                                                    |

The information and procedures published below are strictly confidential and intended exclusively for authorized operators and individuals. All copyrights are the property of Automobili Lamborghini S.p.A based on copyright law. The company reserves the right to make updates and modifications. The reprinting, reproduction, forwarding to unauthorized people and/or to third parties and partial or entire translation thereof are prohibited without written authorization from Automobili Lamborghini S.p.A.

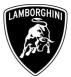

| 63 | The new gearbox software part<br>number and version will be<br><b>470927156; 0903</b><br>Press "Done" to continue. | Guided Functions       Lamborghini       V19.52.00 03/05/2012         Function Test       Aventador LP700-4         2012 (C)       Coupe         6.51 V12 MPI / 515 KW         Displaying possible update programming         An update programming is suggested for the control module 02 - Transmission electronics         The new software part number; version for this control module is:         470927156 ; 0903         - Press <done> to continue the program.</done>   |
|----|----------------------------------------------------------------------------------------------------|----------------------------------------------------------------------------------------------------|
| 64 | Select the option no.2 "Perform<br>update programming on all<br>control modules without<br>interruption"           | Guided Functions       Lamborghini       V19.52.00 03/05/2012         Function Test       Aventador LP700-4         2012 (C)       Coupe         6.51 V12 MPI / 515 KW         Displaying possible update programming         How should the previously listed update         programmings be performed?         1. Offer selection to start each update         programming manually.         2. Perform update programming on all control         modules without interruption. |

The information and procedures published below are strictly confidential and intended exclusively for authorized operators and individuals. All copyrights are the property of Automobili Lamborghini S.p.A based on copyright law. The company reserves the right to make updates and modifications. The reprinting, reproduction, forwarding to unauthorized people and/or to third parties and partial or entire translation thereof are prohibited without written authorization from Automobili Lamborghini S.p.A.

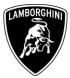

| 65 | Click on "Done" to start the<br>flash update for both ECUs             | Guided Functions       Lamborghini       V19.52.00       03/05/2012         Function Test       Aventador LP700-4         2012 (C)       Coupe         6.51 V12 MPI / 515 KW         Displaying possible update programming         In the following all update programmings of the previously listed control modules will be performed without interruption.         - Press <done> button to start update programming.         Image: Control module with a start update programming.         Operating mode       Conton to start update programming.</done> |
|----|------------------------------------------------------------------------|----------------------------------------------------------------------------------------------------|
| 66 | Wait until the update<br>programming of the engine ECU<br>is completed | Guided Functions          Guided Functions       Lamborghini       V19.52.00 03/05/2012         Function Test       2012 (C)         Update programming       Coupe         6.5I V12 MPI / 515 KW                                                                                                    |

The information and procedures published below are strictly confidential and intended exclusively for authorized operators and individuals. All copyrights are the property of Automobili Lamborghini S.p.A based on copyright law. The company reserves the right to make updates and modifications. The reprinting, reproduction, forwarding to unauthorized people and/or to third parties and partial or entire translation thereof are prohibited without written authorization from Automobili Lamborghini S.p.A.

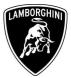

| 67 | Once the update programming<br>has been completed successfully<br>a feedback as in the picture<br>beside is displayed.<br>Press "Done" to start the update<br>programming of the gearbox<br>ECU.<br>If the update programming has<br>not been completed or has been<br>unsuccessful:<br>- turn the ignition OFF<br>- wait 1 minute before<br>turning the ignition ON<br>again<br>- if offered by the<br>program: select "Repeat"<br>to retry the update<br>programming, otherwise<br>repeat the procedure<br>from step <b>11</b> | Guided Functions       Lamborghini       V19.52.00       03/05/2012         Function Test       Aventador LP700-4         Update programming       Coupe       6.51 V12 MPI / 515 KW         1 - Update programming - 01       The update programming on control module 01 - Engine electronics was successful.       Press <done> to continue the program.         • Press <done> to continue the program.       2.5VM code for problem-relation of the update of the update program.</done></done> |
|----|----------------------------------------------------------------------------------------------------|----------------------------------------------------------------------------------------------------|
| 68 | Wait until the update<br>programming of the gearbox<br>ECU is completed.                                                                                                    | Visic       Citation         Guided Functions       Lamborghini       V19.52.00       03/05/2012         Function Test       Aventador LP700-4       2012 (C)         Update programming       Coupe       6.51 V12 MPI / 515 KW         Job will be performed       0 % 18       100 %         0 % 18       100 %                                                                                                    |

The information and procedures published below are strictly confidential and intended exclusively for authorized operators and individuals. All copyrights are the property of Automobili Lamborghini S.p.A based on copyright law. The company reserves the right to make updates and modifications. The reprinting, reproduction, forwarding to unauthorized people and/or to third parties and partial or entire translation thereof are prohibited without written authorization from Automobili Lamborghini S.p.A.

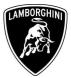

| 69 | Once the update programming<br>has been completed successfully<br>a feedback as in the picture<br>beside is displayed.<br>Press "Done" to continue.<br>If the update programming has<br>not been completed or has been<br>unsuccessful:<br>- turn the ignition OFF<br>- wait 1 minute before<br>turning the ignition ON<br>again<br>- if offered by the<br>program: select "Repeat"<br>to retry the update<br>programming, otherwise<br>repeat the procedure<br>from step <b>11</b> | Guided Functions       Lamborghini       V19.52.00 03/05/2012         Function Test       Aventador LP700-4         2012 (C)       Coupe         6.51 V12 MPI / 515 KW         1 - Update programming on control module 02 -         Transmission electronics was successful.         - Press <done> to continue the program.         2:3VM code         0:problem=let         0:problem=let      &lt;</done> |
|----|----------------------------------------------------------------------------------------------------|----------------------------------------------------------------------------------------------------|
| 70 | In the following an ignition OFF<br>– ON cycle is necessary to<br>restart both the ECU.<br>Press "Done" to continue.                                                                                                    | Guided Functions       Lamborghini       V19.52.00 03/05/2012         Function Test       Aventador LP700-4         2012 (C)       Coupe         6.51 V12 MPI / 515 KW         Terminal 15 selection         In the following it is necessary to switch the ignition off and on.         - Press the Done button and follow the instructions.         Press the Done button and follow the instructions.                                                                                                    |

The information and procedures published below are strictly confidential and intended exclusively for authorized operators and individuals. All copyrights are the property of Automobili Lamborghini S.p.A based on copyright law. The company reserves the right to make updates and modifications. The reprinting, reproduction, forwarding to unauthorized people and/or to third parties and partial or entire translation thereof are prohibited without written authorization from Automobili Lamborghini S.p.A.

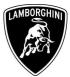

| 71 | Switch the ignition OFF.                                                          | Guided Functions       Lamborghini       V19.52.00 03/05/2012         Function Test       Aventador LP700-4         2012 (C)       Coupe         6.5I V12 MPI / 515 KW         Terminal 15         All suggested update programming have been worked off. It is necessary to switch the ignition off and on.         - Switch ignition off.         The VAS 505x continues automatically after the ignition is switched off.         Image: Note If the VAS 505x does not continue after switching the ignition off, press the ▶-button.         If the VAS 505x does not continue after switching the ignition off, press the ▶-button. |
|----|-----------------------------------------------------------------------------------|----------------------------------------------------------------------------------------------------|
| 72 | Wait 1 minute before<br>switching the ignition back ON<br>again.<br>Then press on | Guided Functions       Lamborghini       V19.52.00 03/05/2012         Function Test       Aventador LP700-4         2012 (C)       Coupe         6.51 V12 MPI / 515 KW         Terminal 15         - Switch ignition on again.         The VAS 505x will automatically continue after         the ignition is switched on.         Image: Note       If the VAS 505x does not continue after         If the VAS 505x does not continue after       Switching the ignition on, press the ▶-button.                                                                                                    |

The information and procedures published below are strictly confidential and intended exclusively for authorized operators and individuals. All copyrights are the property of Automobili Lamborghini S.p.A based on copyright law. The company reserves the right to make updates and modifications. The reprinting, reproduction, forwarding to unauthorized people and/or to third parties and partial or entire translation thereof are prohibited without written authorization from Automobili Lamborghini S.p.A.

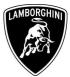

| 73 | Press "Done"                             | Guided Functions       Lamborghini       V19.52.00 03/05/2012         Function Test       Aventador LP700-4         2012 (C)       Coupe         6.5I V12 MPI / 515 KW         Action evaluation         The program for Software Version Management (SVM) was performed.         All necessary actions on the vehicle need to be completed before proceeding.         Operating mode         Go to       ? (A)         25.05.2012         11.7                                                                                                    |
|----|------------------------------------------|----------------------------------------------------------------------------------------------------|
| 74 | Press "Done" to start the data<br>report | Guided Functions       Lamborghini       V19.52.00 03/05/2012         Function Test       Aventador LP700-4         Software Version Management (SVM)       Coupe         6.51 V12 MPI / 515 KW         Documenting actual status         The following feedback is sent to the Software         Version Management (SVM) to document         changes in the vehicle.         Image: Interview of the changes listed below is made after         for problem-rele         Image: Interview of the changes listed below is made after         for problem-rele         Image: Interview of the changes listed below is made after         for problem-rele         Image: Interview of the changes listed below is made after         for problem-rele         Image: Interview of the changes listed below is made after         for problem-rele         Image: Interview of the changes listed below is made after         for problem-rele         Image: Interview of the changes listed below is made after         for problem-rele         Image: Image: Image |

The information and procedures published below are strictly confidential and intended exclusively for authorized operators and individuals. All copyrights are the property of Automobili Lamborghini S.p.A based on copyright law. The company reserves the right to make updates and modifications. The reprinting, reproduction, forwarding to unauthorized people and/or to third parties and partial or entire translation thereof are prohibited without written authorization from Automobili Lamborghini S.p.A.

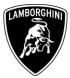

| 75 | Wait until the data acquisition<br>from all the control modules is<br>completed                                                                                                    | Guided Functions       Lamborghini       V19.52.00 03/05/2012         Function Test       Aventador LP700-4         2012 (C)       Coupe         6.51 V12 MPI / 515 KW         1 - reading identification         The identification data are read from the following control unit:         15 - Airbag         Number of control modules read:         10 of 23         Please wait, the VAS 505x will automatically continue         VT.         11         23 VT.         Vortice         24         25.05.2012         11         23.07 |
|----|----------------------------------------------------------------------------------------------------|----------------------------------------------------------------------------------------------------|
| 76 | Once the data report has been<br>sent to the servers a feedback as<br>in the picture beside is displayed.<br>The software update of engine<br>and gearbox ECU has been<br>completed successfully and all<br>the information have been stored<br>in the system.<br>Press on "Done" | Guided Functions       Lamborghini       V19.52.00 03/05/2012         Function Test       Aventador LP700-4         2012 (C)       Coupe         6.51 V12 MPI / 515 KW         Notification code evaluation         Vehicle conversion/update has been         successfully performed. The changes have         been stored in the system.         Thank you.         Operating mode         Go to       ? (A)         25.05.2012         11:25                                                                                             |

The information and procedures published below are strictly confidential and intended exclusively for authorized operators and individuals. All copyrights are the property of Automobili Lamborghini S.p.A based on copyright law. The company reserves the right to make updates and modifications. The reprinting, reproduction, forwarding to unauthorized people and/or to third parties and partial or entire translation thereof are prohibited without written authorization from Automobili Lamborghini S.p.A.

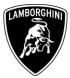

| 77 | Press on "Done" to exit the program                            | Guided Functions       Lamborghini       V19.52.00 03/05/2012         Function Test       Aventador LP700-4         Software Version Management (SVM)       Coupe         6.5I V12 MPI / 515 KW         Action evaluation         The program for Software Version Management (SVM) was performed.         All necessary actions on the vehicle need to be completed before proceeding.         Operating mode       Image: Constraint of the proceeding.         Operating mode       Go to       ? (A) 25.05.2012         11:17 |
|----|----------------------------------------------------------------|----------------------------------------------------------------------------------------------------|
| 78 | Go back to the Software Version<br>Management menu clicking on | Guided Functions       Lamborghini       V18.41.00 20/07/2011         Test Plan       Aventador LP700-4         2012 (C)       Coupe         6.51 V12 MPI / 515 KW         OK       SVM - Direct input: SVM code for problem-related update                                                                                                    |

The information and procedures published below are strictly confidential and intended exclusively for authorized operators and individuals. All copyrights are the property of Automobili Lamborghini S.p.A based on copyright law. The company reserves the right to make updates and modifications. The reprinting, reproduction, forwarding to unauthorized people and/or to third parties and partial or entire translation thereof are prohibited without written authorization from Automobili Lamborghini S.p.A.

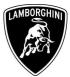

|    |                                                                                                    | Guided Functions Lamborghini V18.41.00 20/07/2011<br>Europiano Aventador LP700-4                                                                                                    |
|----|----------------------------------------------------------------------------------------------------|----------------------------------------------------------------------------------------------------|
| 79 | Select and run the program<br>"Erase fault memory – overall<br>systems" to clear all the faults<br>stored because of the software<br>update. | Functions       Averifacion EP700-4<br>2012 (C)<br>Coupe<br>6.5I V12 MPL/515 KW         Software Versions Management (SVM)         SVM - Specified/actual comparison         SVM - Direct input: SVM code for problem-related update         SVM - Direct input: SVM code for vehicle modification         Check SVM communication         5E - Information electronics, reset fault memory         Erase fault memory - overall system         update programming (beta version)         parameter setting (beta version)         Parameter setting (beta version) |
| 80 | Execute the program "Erase fault<br>memory – overall system"<br>clicking on                                                                  | Guided Functions       Lamborghini       V19.52.00 03/05/2012         Test Plan       Aventador LP700-4         2012 (C)       Coupe         6.51 V12 MPI / 515 KW         OK       SVM - Direct input: SVM code for problem-related update         -       Erase fault memory - overall system                                                                                                    |

The information and procedures published below are strictly confidential and intended exclusively for authorized operators and individuals. All copyrights are the property of Automobili Lamborghini S.p.A based on copyright law. The company reserves the right to make updates and modifications. The reprinting, reproduction, forwarding to unauthorized people and/or to third parties and partial or entire translation thereof are prohibited without written authorization from Automobili Lamborghini S.p.A.

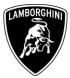

| 81 | Go back to the "Software<br>Version Management" menu<br>clicking on                | Guided Functions       Lamborghini       V19.52.00       03/05/2012         Test Plan       Aventador LP700-4       2012 (C)         Coupe       6.51 V12 MPI / 515 KW         OK       SVM - Direct input: SVM code for problem-related update         OK       Erase fault memory - overall system                                                                                                    |
|----|------------------------------------------------------------------------------------|----------------------------------------------------------------------------------------------------|
| 82 | Click on "Software Version<br>Management" in order to go<br>back to the ECUs list. | Guided Functions       Lamborghini       V18.41.00 20/07/2011         Functions       Aventador LP700-4         Selecting vehicle system or function       Coupe         6.51 V12 (C)       Coupe         Software Versions Management (SVM)       SVM - Specified/actual comparison         SVM - Direct input: SVM code for problem-related update       SVM - Direct input: SVM code for vehicle modification         Check SVM communication       SF - Information electronics, reset fault memory         Erase fault memory - overall system       update programming (beta version)         parameter setting (beta version)       Parameter setting (beta version) |

The information and procedures published below are strictly confidential and intended exclusively for authorized operators and individuals. All copyrights are the property of Automobili Lamborghini S.p.A based on copyright law. The company reserves the right to make updates and modifications. The reprinting, reproduction, forwarding to unauthorized people and/or to third parties and partial or entire translation thereof are prohibited without written authorization from Automobili Lamborghini S.p.A.

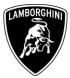

| 83 | Select "02 – Gearbox<br>electronics"                                                                                           | Guided Functions       Lamborghini       V19.52.00 03/05/2012         Functions       Aventador LP700-4         Selecting vehicle system or function       Coupe         6.51 V12 MPI / 515 KW       01 - Engine electronics   J623         02 - Gearbox electronics   J217       Coupe         22 - All-wheel drive electronics   J492       3- Brake electronics   J104         53 - Parking brake   J540       65 - Tire pressure monitoring   J502         14 - Wheel damping electronics   J197       6B - Aerodynamic control unit   J920         15 - Airbag   J234       42 - Driver door electronics   J386         46 - Central module comfort system   J393       52 - Passenger door electronics   J387         08 - A/C-/heater electronics   J255       05 - Access and Start authorization   J393 |
|----|----------------------------------------------------------------------------------------------------|----------------------------------------------------------------------------------------------------|
| 84 | Select the function "02 – ECU<br>setup after replacement /<br>software programming" in order<br>to initialize the gearbox ECU. | Guided Functions       Lamborghini       V19.52.00 03/05/2012         Functions       Aventador LP700-4         Selecting vehicle system or function       Coupe         6.51 V12 MPI / 515 KW         02 - Gearbox electronics   J217         02 - Installation locations         02 - Identification, (Main gr. 03)         02 - DTC memory content, (Main gr. 03)         02 - Output Diagnostic Test Modus, (Main gr. 03)         02 - Replace control module, (Main gr. 03)         02 - Disable/Activate hydraulic pump         02 - Bleed clutch/valves         02 - Reset Clutch counter (clutch replacement)         02 - ECU setup after replacement / software programming                                                                                                    |

The information and procedures published below are strictly confidential and intended exclusively for authorized operators and individuals. All copyrights are the property of Automobili Lamborghini S.p.A based on copyright law. The company reserves the right to make updates and modifications. The reprinting, reproduction, forwarding to unauthorized people and/or to third parties and partial or entire translation thereof are prohibited without written authorization from Automobili Lamborghini S.p.A.

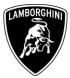

| 85 | Execute the program clicking on | Guided Functions       Lamborghini       V19.52.00 03/05/2012         Test Plan       Aventador LP700-4         2012 (C)       Coupe         6.51 V12 MPI / 515 KW         OK       SVM - Direct input: SVM code for problem-related update         OK       Erase fault memory - overall system         -       02 - ECU setup after replacement / software programming                                                                                                    |
|----|---------------------------------|----------------------------------------------------------------------------------------------------|
| 86 | Click on "Done"                 | Guided Functions       Lamborghini       V19.52.00 03/05/2012         Function Test       Aventador LP700-4         ECU setup after replacement / software       2012 (C)         programming       Coupe         6.51 V12 MPI / 515 KW         Test entry         In this test program the following         steps are run through:         • Reset permanent stored memory         • Gear actuator adaption         • Clutch kiss-point performing         Preconditions:         • None         Operating mode         Co to         @ Operating mode |

The information and procedures published below are strictly confidential and intended exclusively for authorized operators and individuals. All copyrights are the property of Automobili Lamborghini S.p.A based on copyright law. The company reserves the right to make updates and modifications. The reprinting, reproduction, forwarding to unauthorized people and/or to third parties and partial or entire translation thereof are prohibited without written authorization from Automobili Lamborghini S.p.A.

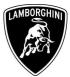

|    |                 | Guided Functions                        | Lamborghini V19.52.00 03/05/2012<br>Aventador LP700-4 |
|----|-----------------|-----------------------------------------|-------------------------------------------------------|
|    |                 | Function Test                           | 2012 (C)                                              |
|    |                 | ECU setup after replacement / software  | Coupe                                                 |
|    |                 | programming                             | 6.5I V12 MPI / 515 KW                                 |
|    |                 | Test entry                              |                                                       |
|    |                 | Note:                                   | Done                                                  |
|    |                 | ♦ Refer to the available documental     | ation (e.g.                                           |
|    |                 | function description, fitting location) | ) and use the                                         |
| 87 | Click on "Done" | necessary Workshop Manuals.             |                                                       |
| 0/ | Click on Done   |                                         |                                                       |
|    |                 |                                         |                                                       |
|    |                 |                                         |                                                       |
|    |                 |                                         |                                                       |
|    |                 |                                         |                                                       |
|    |                 |                                         |                                                       |
|    |                 |                                         |                                                       |
|    |                 | Operating mode Go to                    | 25.05.2012 11:29                                      |
|    |                 |                                         |                                                       |
|    |                 | Guided Functions                        | Lamborghini V19.52.00 03/05/2012                      |
|    |                 | Function Test                           | Aventador LP700-4                                     |
|    |                 | ECU setup after replacement / software  | 2012 (C)<br>Coupe                                     |
|    |                 | programming                             | 6.5I V12 MPI / 515 KW                                 |
|    |                 | Reset permanent memory                  |                                                       |
|    |                 | Did you replace the Automatic g         | earbox Yes                                            |
|    |                 | control unit -J217?                     | No. 1.Function                                        |
|    |                 |                                         | description                                           |
| 00 |                 |                                         |                                                       |
| 88 | Select "NO"     |                                         |                                                       |
|    |                 |                                         |                                                       |
|    |                 |                                         |                                                       |
|    |                 |                                         |                                                       |
|    |                 |                                         |                                                       |
|    |                 |                                         |                                                       |
|    |                 |                                         |                                                       |
|    |                 | Operating mode Go to                    |                                                       |
|    |                 |                                         | 11:30                                                 |
| L  |                 |                                         |                                                       |

The information and procedures published below are strictly confidential and intended exclusively for authorized operators and individuals. All copyrights are the property of Automobili Lamborghini S.p.A based on copyright law. The company reserves the right to make updates and modifications. The reprinting, reproduction, forwarding to unauthorized people and/or to third parties and partial or entire translation thereof are prohibited without written authorization from Automobili Lamborghini S.p.A.

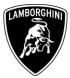

|    |                 | ·                                                                                                    |                                  |
|----|-----------------|----------------------------------------------------------------------------------------------------|----------------------------------|
|    |                 | Guided Functions                                                                                                    | Lamborghini V19.52.00 03/05/2012 |
|    |                 | Function Test                                                                                                    | Aventador LP700-4<br>2012 (C)    |
|    |                 | ECU setup after replacement / software programming                                                                                                    | Coupe<br>6.5I V12 MPI / 515 KW   |
|    |                 | Interrogate gear adaption                                                                                                    |                                  |
| 89 | Click on "Done" | Next the status of the gear actuator<br>be evaluated.<br>- Press Done to continue.                                                                                                    | r adaption will                  |
| 90 | Click on "Done" | Guided Functions<br>Function Test<br>ECU setup after replacement / software<br>programming<br>Interrogate gear adaption<br>The gear actuator adaption is no<br>- Next the basic setting for the gear<br>adaption will be performed. | 1.Function                       |

The information and procedures published below are strictly confidential and intended exclusively for authorized operators and individuals. All copyrights are the property of Automobili Lamborghini S.p.A based on copyright law. The company reserves the right to make updates and modifications. The reprinting, reproduction, forwarding to unauthorized people and/or to third parties and partial or entire translation thereof are prohibited without written authorization from Automobili Lamborghini S.p.A.

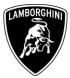

| 91 | Click on "Done" in order to execute the gear adaption. | Guided Functions       Lamborghini       V19.52.00 03/05/2012         Function Test       2012 (C)         ECU setup after replacement / software programming       Coupe         6.51 V12 MPI / 515 KW         Reset gear adaptions         Conditions:         • Transmission in Neutral         • Engine speed = 0         • Vehicle speed = 0         • Fully pressurised hydraulic system                                                                                                    |
|----|--------------------------------------------------------|----------------------------------------------------------------------------------------------------|
| 92 | Confirm clicking on "Yes"                              | Corecting mode       Go to       Image: Corecting mode       25.05.2012         Guided Functions       Lamborghini       V19.52.00 03/05/2012         Function Test       Aventador LP700-4         ECU setup after replacement / software programming       Corecting mode       Corecting mode         Programming       Corecting mode       Corecting mode       Corecting mode         ECU setup after replacement / software programming       Corecting mode       Corecting mode       Corecting mode         Function Test       Aventador LP700-4       2012 (C)       Coupe       Corecting mode       Corecting mode         Each gear adaptions       Each gear will be shift 5 times (5x) responsively with Neutral position in following order:       No       I.Function         1. Gear 1 - Neutral       Reverse - Neutral       No       I.Function         3. Gear 2 - Neutral       Gear 3 - Neutral       Gear 4 - Neutral       I.Function         S. Gear 3 - Neutral       Gear 6 - Neutral       Sear 7 - Neutral       Each gear 7 - Neutral         Do you want to perform the basic setting now?       Protecting mode       Protecting mode       Protecting mode |

The information and procedures published below are strictly confidential and intended exclusively for authorized operators and individuals. All copyrights are the property of Automobili Lamborghini S.p.A based on copyright law. The company reserves the right to make updates and modifications. The reprinting, reproduction, forwarding to unauthorized people and/or to third parties and partial or entire translation thereof are prohibited without written authorization from Automobili Lamborghini S.p.A.

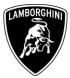

| 93 | Wait until the gear adaption<br>procedure is completed.<br>Gear engagements can be<br>checked directly from the<br>instrument cluster. | Guided Functions       Lamborghini       V19.52.00       03/05/2012         Function Test       Aventador LP700-4       2012 (C)         COupe       6.51       V12 MPI / 515 KW         Reset gear adaptions       Image: Coupe       6.51       V12 MPI / 515 KW         Image: Coupe       0.51       V12 MPI / 515 KW       Image: Coupe         Image: Coupe       0.51       V12 MPI / 515 KW       Image: Coupe         Image: Coupe       0.51       V12 MPI / 515 KW       Image: Coupe         Image: Coupe       0.51       V12 MPI / 515 KW       Image: Coupe         Image: Coupe       0.51       V12 MPI / 515 KW       Image: Coupe         Image: Coupe       0.51       V12 MPI / 515 KW       Image: Coupe         Image: Coupe       0.51       V12 MPI / 515 KW       Image: Coupe         Image: Coupe       0.51       V12 MPI / 515 KW       Image: Coupe         Image: Coupe       0.51       V12 MPI / 515 KW       Image: Coupe         Image: Coupe       0.51       V12 MPI / 515 KW       Image: Coupe         Image: Coupe       0.51       V12 MPI / 515 KW       Image: Coupe         Image: Coupe       0.51       V12 MPI / 515 KW       Image: Coupe         Image: Coupe       0. |
|----|----------------------------------------------------------------------------------------------------|----------------------------------------------------------------------------------------------------|
| 94 | Click on "Done" to continue.                                                                                                    | Guided Functions       Lamborghini       V19.52.00 03/05/2012         Function Test       Aventador LP700-4         ECU setup after replacement / software       Coupe         programming       6.51 V12 MPI / 515 KW         Evaluate gear adaption       Next the status of the gear actuator adaption will         be evaluated.       -         - Press Done to continue.       1 Function description                                                                                                    |

The information and procedures published below are strictly confidential and intended exclusively for authorized operators and individuals. All copyrights are the property of Automobili Lamborghini S.p.A based on copyright law. The company reserves the right to make updates and modifications. The reprinting, reproduction, forwarding to unauthorized people and/or to third parties and partial or entire translation thereof are prohibited without written authorization from Automobili Lamborghini S.p.A.

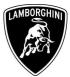

| 95 | Click on "Done" in order to<br>perform the Kiss Point adaption.                                                                                                    | Guided Functions       Lamborghini       V19.52.00 03/05/2012         Function Test       Aventador LP700-4         ECU setup after replacement / software programming       Coupe         6.51 V12 MPI / 515 KW         Evaluate gear adaption         The gear actuator adaption was successfull.         Next the clutch kiss-point will be performed.         After starting the engine and pressing the brake pedal, the basic setting for the clutch kiss-point starts automatically. The clutch moves to the biting point 4 times.         Press Done to continue. |
|----|----------------------------------------------------------------------------------------------------|----------------------------------------------------------------------------------------------------|
| 96 | <ul> <li>Start the engine at idle and keep pressed the brake pedal for at least 1 minute.</li> <li>If the engine doesn't start: <ul> <li>turn the ignition OFF</li> <li>disconnect the diagnostic interface</li> <li>wait at least 1 minute before turn the ignition ON again</li> <li>reconnect the diagnostic interface and repeat the program from step 85</li> </ul> </li> </ul> | Guided Functions       Lamborghini       V19.52.00 03/05/2012         Function Test       Aventador LP700-4         ECU setup after replacement / software programming       Coupe         function Test       Software         Clutch kiss-point       Start the engine and allow to idle.         Start the engine and allow to idle.       Start the engine speed: 1829/min         CAN Engine speed: 1829/min       Ifunction         CAN Engine speed: 0/min       Output shaft speed: 0/min         Please wait       S         Start mode       So to              |

The information and procedures published below are strictly confidential and intended exclusively for authorized operators and individuals. All copyrights are the property of Automobili Lamborghini S.p.A based on copyright law. The company reserves the right to make updates and modifications. The reprinting, reproduction, forwarding to unauthorized people and/or to third parties and partial or entire translation thereof are prohibited without written authorization from Automobili Lamborghini S.p.A.

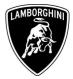

| 97 | <ul> <li>If the Kiss Point adaption is completed successfully the screenshot beside will be displayed.</li> <li>Click on "Done" in order to exit from the program.</li> <li>If the Kiss Point adaption is not completed successfully: <ul> <li>turn the ignition OFF</li> <li>disconnect the diagnostic interface</li> <li>wait at least 1 minute before turn the ignition ON again</li> <li>reconnect the diagnostic interface and repeat the program from step 85</li> </ul> </li> </ul> | Guided Functions       Lamborghini       V19.52.00 03/05/2012         Function Test       2012 (C)         Coupe       6.51 V12 MPI / 515 KW         Clutch kiss-point       Performing the clutch kiss-point was successfull.         Performing the clutch kiss-point was successfull.       Done         1. Function       1. Function         description       25.05.2012         The second second sec |
|----|----------------------------------------------------------------------------------------------------|----------------------------------------------------------------------------------------------------|
| 98 | Select "Operating Mode" and<br>then click on "Vehicle Self-<br>Diagnosis"                                                                                                    | Guided Functions       Lamborghini       V19.52.00 03/05/2012         Test Plan       Aventador LP700-4         2012 (C)       Coupe         6.51 V12 MPI / 515 KW         OK       SVM - Direct input: SVM code for problem-related update         OK       Erase fault memory - overall system         OK       02 - ECU setup after replacement / software programming         Operating mode         Vehicle Self-Diagnosis         Guided Fault Finding         Contered and the fault for the fault of the fault for the fault for the fault                                                                      |

The information and procedures published below are strictly confidential and intended exclusively for authorized operators and individuals. All copyrights are the property of Automobili Lamborghini S.p.A based on copyright law. The company reserves the right to make updates and modifications. The reprinting, reproduction, forwarding to unauthorized people and/or to third parties and partial or entire translation thereof are prohibited without written authorization from Automobili Lamborghini S.p.A.

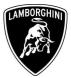

|     |                                  | 🗠 On Board Diagnostic (OBD) 9.11.004                                                                                                    |
|-----|----------------------------------|----------------------------------------------------------------------------------------------------|
|     |                                  | Vehicle On Board Diagnostic                                                                                                    |
|     |                                  | System selection                                                                                                    |
|     |                                  | Select a system:                                                                                                    |
|     |                                  |                                                                                                    |
|     |                                  |                                                                                                    |
|     |                                  |                                                                                                    |
|     |                                  | On Board Diagnostic (OBD)                                                                                                    |
|     |                                  | On Board Diagnostic (OBD) - connected systems                                                                                                    |
|     |                                  | LT2 On Board Diagnostic (OBD)                                                                                                    |
|     | Select "On Board Diagnostic      | Crafter On Board Diagnostic (OBD)                                                                                                    |
|     | •                                |                                                                                                    |
| 99  | (OBD)" and then click on         |                                                                                                    |
|     |                                  |                                                                                                    |
|     |                                  |                                                                                                    |
|     |                                  |                                                                                                    |
|     |                                  |                                                                                                    |
|     |                                  |                                                                                                    |
|     |                                  |                                                                                                    |
|     |                                  |                                                                                                    |
|     |                                  |                                                                                                    |
|     |                                  |                                                                                                    |
|     |                                  |                                                                                                    |
|     |                                  |                                                                                                    |
|     |                                  | ● Simulation ● Trace                                                                                                    |
|     |                                  |                                                                                                    |
|     |                                  | Carl Baard Diagnostic (BID) 9.11.004                                                                                                    |
|     |                                  | Venicie On Board Diagnostic                                                                                                    |
|     |                                  | Output which is a second second second second second second second second second second second second second se                                     |
|     |                                  | Select vehicle system                                                                                                    |
|     |                                  |                                                                                                    |
|     |                                  |                                                                                                    |
|     |                                  | Vehicle system Coded: Actual installation KD Bit GW-                                                                                                |
|     |                                  | 6C - Rear view camera system Yes can be reached OK Con                                                                                              |
| 1   |                                  | 65 - Tire pressure monitoring Yes can be reached OK Con                                                                                             |
|     | Scroll down the ECU list, select | • • • • • • • • • • • • • • • • • • •                                                                                                    |
|     | ,                                |                                                                                                    |
| 100 | "01 – Engine electronics" and    |                                                                                                    |
| 100 | then confirm clicking on         | 03 - Brake electronics Yes can be reached OK Stat                                                                                                   |
|     | then commin cheking on           | 04 - Steering angle sensor Yes can be reached OK Stat                                                                                               |
|     |                                  | 10 - Parking aid 2 Yes can be reached OK Stat                                                                                                    |
|     |                                  | 22 - All-wheel drive electronics Yes can be reached OK Stat                                                                                         |
|     |                                  | 15 - Airbag Yes can be reached OK Driv                                                                                                    |
|     |                                  | 01 - Engine electronics Yes can be reached OK Driv                                                                                                  |
|     |                                  | 02 - Gearbox electronics Yes can be reached OK Driv                                                                                                 |
|     |                                  |                                                                                                    |
|     |                                  | 14 - Wheel insulation electronics Yes can be reached OK Driv                                                                                        |
|     |                                  | 14 - Wheel insulation electronics     Yes     can be reached     OK     Driv-       56 - Radio (CAN)     Yes     can be reached     Error     Mos_j |
|     |                                  |                                                                                                    |
|     |                                  | 56 - Radio (CAN) Yes can be reached Error Mos                                                                                                    |
|     |                                  | 56 - Radio (CAN) Yes can be reached Error Mos                                                                                                    |

The information and procedures published below are strictly confidential and intended exclusively for authorized operators and individuals. All copyrights are the property of Automobili Lamborghini S.p.A based on copyright law. The company reserves the right to make updates and modifications. The reprinting, reproduction, forwarding to unauthorized people and/or to third parties and partial or entire translation thereof are prohibited without written authorization from Automobili Lamborghini S.p.A.

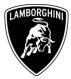

|     |                                                              | Vehicle On Board Diagnostic 01 - Engine electronics                                                                                                    | • IIX                                             |
|-----|--------------------------------------------------------------|----------------------------------------------------------------------------------------------------|---------------------------------------------------|
|     |                                                              | Functions supported 470909049A                                                                                                    | 470907552                                         |
|     |                                                              | Select diagnostic function                                                                                                    | H03 U008                                          |
|     |                                                              |                                                                                                    | HU3 0008                                          |
|     |                                                              | Coding long                                                                                                    |                                                   |
|     |                                                              | Dealership number 00000                                                                                                    |                                                   |
|     |                                                              | 002 - Identification (Service \$22)                                                                                                    |                                                   |
|     |                                                              | 004 - DTC memory content                                                                                                    |                                                   |
|     |                                                              | 006 - Basic setting                                                                                                    |                                                   |
|     |                                                              | 008 - Coding (Service \$22)                                                                                                    |                                                   |
|     | Select "Basic Settings" and then                             | 011 - Measured values                                                                                                    |                                                   |
| 101 | Sciect Busic Settings and their                              | 015 - Access authorization                                                                                                    |                                                   |
| 101 | confirm clicking on                                          | 017 - Safety                                                                                                    |                                                   |
|     |                                                              | 020 - Special function                                                                                                    |                                                   |
|     |                                                              | 022 - End output                                                                                                    |                                                   |
|     |                                                              | Display all diagnostic functions                                                                                                    |                                                   |
| 1   |                                                              | Display an diagnostic functions                                                                                                    |                                                   |
|     |                                                              |                                                                                                    |                                                   |
|     |                                                              |                                                                                                    |                                                   |
|     |                                                              |                                                                                                    |                                                   |
|     |                                                              |                                                                                                    |                                                   |
|     |                                                              |                                                                                                    | 1                                                 |
|     |                                                              |                                                                                                    |                                                   |
|     |                                                              | ixwe                                                                                                    | 2000 Simulation Trace                             |
|     |                                                              |                                                                                                    |                                                   |
|     |                                                              | 🖛 On Board Diagnostic (OBD) 9.11.004                                                                                                    |                                                   |
|     |                                                              | Vehicle On Board Diagnostic 011 - Engine electronics                                                                                                    |                                                   |
|     |                                                              |                                                                                                    | 470907552                                         |
|     |                                                              | Vehicle On Board Diagnostic 01 - Engine electronics                                                                                                    |                                                   |
|     |                                                              | Vehicle On Board Diagnostic         01 - Engine electronics           006 - Basic setting         470909049A                                                                                                    | 470907552                                         |
|     |                                                              | Vehicle On Board Diagnostic     01 - Engine electronics       006 - Basic setting     470909049A       Enter display group     LIE 2010                                                                                                    | 470907552                                         |
|     |                                                              | Vehicle On Board Diagnostic     01 - Engine electronics       006 - Basic setting     470909049A       Enter display group     LIE 2010       max. input value = 254     Coding long                                                                                           | 470907552<br>H03 U008                             |
|     |                                                              | Vehicle On Board Diagnostic     01 - Engine electronics       006 - Basic setting     470909049A       Enter display group     LIE 2010       max. input value = 254     Coding long                                                                                           | 470907552                                         |
|     |                                                              | Vehicle On Board Diagnostic       01 - Engine electronics         006 - Basic setting       470909049A         Enter display group       LIE 2010         max. input value = 254       Coding long         Dealership number 00000       Dealership number 00000               | 470907552<br>H03 U008<br>254                      |
|     |                                                              | Vehicle On Board Diagnostic     01 - Engine electronics       006 - Basic setting     470909049A       Enter display group     LIE 2010       max. input value = 254     Coding long                                                                                           | 470907552<br>H03 U008                             |
|     | Insert the value <b>254</b> and then                         | Vehicle On Board Diagnostic       01 - Engine electronics         006 - Basic setting       470909049A         Enter display group       LIE 2010         max. input value = 254       Coding long         Dealership number 00000       1                                     | 470907552<br>H03 U008                             |
| 102 | Insert the value <b>254</b> and then                         | Vehicle On Board Diagnostic       01 - Engine electronics         006 - Basic setting       470909049A         Enter display group       LE 2010         max. input value = 254       Coding long         Dealership number 00000       1                                      | 470907552<br>H03 U008<br>254                      |
| 102 |                                                              | Vehicle On Board Diagnostic       01 - Engine electronics         006 - Basic setting       470909049A         Enter display group       LIE 2010         max. input value = 254       Coding long         Dealership number 00000       1                                     | 470907552<br>H03 U008                             |
| 102 | Insert the value <b>254</b> and then confirm clicking on "Q" | Vehicle On Board Diagnostic       01 - Engine electronics         006 - Basic setting       470909049A         Enter display group       LIE 2010         max. input value = 254       Coding long         Dealership number 00000       1         1       4         7       7 | 470907552<br>H03 U008<br>254<br>2 3<br>5 6<br>8 9 |
| 102 |                                                              | Vehicle On Board Diagnostic       01 - Engine electronics         006 - Basic setting       470909049A         Enter display group       LE 2010         max. input value = 254       Coding long         Dealership number 00000       1                                      | 470907552<br>H03 U008<br>254<br>2 3<br>5 6        |
| 102 |                                                              | Vehicle On Board Diagnostic       01 - Engine electronics         006 - Basic setting       470909049A         Enter display group       LIE 2010         max. input value = 254       Coding long         Dealership number 00000       1         1       4         7       7 | 470907552<br>H03 U008<br>254<br>2 3<br>5 6<br>8 9 |
| 102 |                                                              | Vehicle On Board Diagnostic       01 - Engine electronics         006 - Basic setting       470909049A         Enter display group       LIE 2010         max. input value = 254       Coding long         Dealership number 00000       1         1       4         7       7 | 470907552<br>H03 U008<br>254<br>2 3<br>5 6<br>8 9 |
| 102 |                                                              | Vehicle On Board Diagnostic       01 - Engine electronics         006 - Basic setting       470909049A         Enter display group       LIE 2010         max. input value = 254       Coding long         Dealership number 00000       1         1       4         7       7 | 470907552<br>H03 U008<br>254<br>2 3<br>5 6<br>8 9 |
| 102 |                                                              | Vehicle On Board Diagnostic       01 - Engine electronics         006 - Basic setting       470909049A         Enter display group       LIE 2010         max. input value = 254       Coding long         Dealership number 00000       1         1       4         7       7 | 470907552<br>H03 U008<br>254<br>2 3<br>5 6<br>8 9 |
| 102 |                                                              | Vehicle On Board Diagnostic       01 - Engine electronics         006 - Basic setting       470909049A         Enter display group       LIE 2010         max. input value = 254       Coding long         Dealership number 00000       1         1       4         7       7 | 470907552<br>H03 U008<br>254<br>2 3<br>5 6<br>8 9 |
| 102 |                                                              | Vehicle On Board Diagnostic       01 - Engine electronics         006 - Basic setting       470909049A         Enter display group       LIE 2010         max. input value = 254       Coding long         Dealership number 00000       1         1       4         7       7 | 470907552<br>H03 U008<br>254<br>2 3<br>5 6<br>8 9 |
| 102 |                                                              | Vehicle On Board Diagnostic       01 - Engine electronics         006 - Basic setting       470909049A         Enter display group       LE 2010         max. input value = 254       Coding long         Dealership number 00000       1         1       4         7       C  | 470907552<br>H03 U008<br>254<br>2 3<br>5 6<br>8 9 |
| 102 |                                                              | Vehicle On Board Diagnostic       01 - Engine electronics         006 - Basic setting       470909049A         Enter display group       LE 2010         max. input value = 254       Coding long         Dealership number 00000       1         1       4         7       C  | 470907552<br>H03 U008<br>254<br>2 3<br>5 6<br>8 9 |

The information and procedures published below are strictly confidential and intended exclusively for authorized operators and individuals. All copyrights are the property of Automobili Lamborghini S.p.A based on copyright law. The company reserves the right to make updates and modifications. The reprinting, reproduction, forwarding to unauthorized people and/or to third parties and partial or entire translation thereof are prohibited without written authorization from Automobili Lamborghini S.p.A.

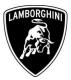

|     |                                                                                                    | Con Board Diagnostic (08D) 9.11.004                                                                                                    |                                                                                                    |                                                                                                    |
|-----|----------------------------------------------------------------------------------------------------|----------------------------------------------------------------------------------------------------|----------------------------------------------------------------------------------------------------|----------------------------------------------------------------------------------------------------|
|     |                                                                                                    | Vehicle On Board Diagnostic                                                                                                    | 01 - Engine electronics                                                                                                    | 470007550                                                                                           |
|     |                                                                                                    | 006 - Basic setting                                                                                                    | 470909049A<br>LIE 2010                                                                                                    | 470907552<br>H03 U008                                                                               |
|     |                                                                                                    | Display group 254                                                                                                    |                                                                                                    | HUS 0008                                                                                            |
|     |                                                                                                    | Measured values not in basic setting                                                                                                    | Coding long<br>Dealership number 00000                                                                                                    |                                                                                                    |
|     |                                                                                                    | Measured values not in basic setting                                                                                                    |                                                                                                    |                                                                                                    |
| 103 | Click on "Activate" on bottom                                                                                                    |                                                                                                    | Adapt. value<br>reset<br>Test OFF                                                                                                    | Activate                                                                                            |
|     | 8                                                                                                    |                                                                                                    |                                                                                                    | Display<br>group                                                                                    |
|     | auto adaptation values.                                                                                                    | Measured values in basic setting                                                                                                    |                                                                                                    | 254                                                                                                 |
|     |                                                                                                    |                                                                                                    |                                                                                                    |                                                                                                    |
|     |                                                                                                    |                                                                                                    | ? ▶ 3                                                                                                    | Activate                                                                                            |
| 104 | <ul> <li>Wait until the feedback message is shown.</li> <li>If the procedure has been performed successfully the message Syst.OK will appear, as shown in the picture beside.</li> <li>If the procedure has not been performed successfully: <ul> <li>turn the ignition OFF</li> <li>wait at least 1 minute before turn the ignition ON again</li> <li>repeat the program from step 100</li> </ul> </li> </ul> | Contend Diagnostic (OID) 9.1 EXAMPLE<br>Vehicle On Board Diagnostic<br>006 - Basic setting<br>Display group 254<br>Measured values in basic setting<br>Measured values not in basic setting<br>Measured values in basic setting | 01 - Engine electronics         470909049A         LIE 2010         Coding long         Dealership number 00000    Adapt. value reset Test OFF Adapt. value reset Syst. OK | Activate<br>Activate<br>Display<br>group<br>254<br>Activate<br>XXXXXXXXXXXXXXXXXXXXXXXXXXXXXXXXXXXX |

The information and procedures published below are strictly confidential and intended exclusively for authorized operators and individuals. All copyrights are the property of Automobili Lamborghini S.p.A based on copyright law. The company reserves the right to make updates and modifications. The reprinting, reproduction, forwarding to unauthorized people and/or to third parties and partial or entire translation thereof are prohibited without written authorization from Automobili Lamborghini S.p.A.

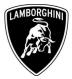

|     |                                   | 📾 On Board Diagnostic (OBD) 9.11.004                                                                                                    |
|-----|-----------------------------------|----------------------------------------------------------------------------------------------------|
|     |                                   | Vehicle On Board Diagnostic 01 - Engine electronics                                                                                      |
|     |                                   | 006 - Basic setting 470909049A 470907552                                                                                                 |
|     |                                   | Display group 254 LIE 2010 H03 U00                                                                                                    |
|     |                                   | Measured values not in basic setting Coding long                                                                                         |
|     |                                   | Dealership number 00000                                                                                                    |
|     | Go back to the test plan clicking | Measured values not in basic setting Adapt. value reset Test OFF                                                                         |
| 105 | on the button <b>and then</b>     | Display<br>group                                                                                                    |
|     | selecting "Guided Functions"      | Measul Administration g                                                                                                    |
|     | -                                 | Guided Fault Finding Adapt. value                                                                                                    |
|     |                                   | Guided Functions reset                                                                                                    |
|     |                                   | Syst. OK                                                                                                    |
|     |                                   | Collection services                                                                                                    |
|     |                                   | Cancel                                                                                                    |
|     |                                   | End                                                                                                    |
|     |                                   |                                                                                                    |
|     |                                   |                                                                                                    |
|     |                                   | Go to the Gadded Functions KWP2000 🔍 Simulation, 🔍 Trace                                                                                 |
|     |                                   | Guided Functions         Lamborghini         V19.52.00         03/05/2013           Test Plan         Aventador LP700-4         2012 (C) |
|     |                                   | Note                                                                                                    |
|     |                                   | OK Era<br>OK 02                                                                                                    |
|     |                                   |                                                                                                    |
|     |                                   | To establish communication with the vehicle a                                                                                            |
|     |                                   | bluetooth connection to a suitable remote                                                                                                |
| 106 | Click on "OK"                     |                                                                                                    |
|     |                                   | diagnosis head is required. Please ensure the                                                                                            |
|     |                                   | connection has been established.                                                                                                    |
|     |                                   |                                                                                                    |
|     |                                   |                                                                                                    |
|     |                                   |                                                                                                    |
|     |                                   |                                                                                                    |
|     |                                   | OK                                                                                                    |
|     |                                   |                                                                                                    |
|     |                                   |                                                                                                    |
|     |                                   | Operating mode Go to 3 7 🛕 25.05.2012                                                                                                    |

The information and procedures published below are strictly confidential and intended exclusively for authorized operators and individuals. All copyrights are the property of Automobili Lamborghini S.p.A based on copyright law. The company reserves the right to make updates and modifications. The reprinting, reproduction, forwarding to unauthorized people and/or to third parties and partial or entire translation thereof are prohibited without written authorization from Automobili Lamborghini S.p.A.

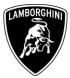

| 107 | Go back to functions menu<br>clicking on                              | Guided Functions       Lamborghini       V19.52.00 03/05/2012         Test Plan       Aventador LP700-4         2012 (C)       Coupe         6.5I V12 MPI / 515 KW         OK       SVM - Direct input: SVM code for problem-related update         OK       Erase fault memory - overall system         OK       02 - ECU setup after replacement / software programming                                                                                                    |
|-----|-----------------------------------------------------------------------|----------------------------------------------------------------------------------------------------|
| 108 | Go back to the ECUs list<br>clicking on "02 – Gearbox<br>electronics" | Guided Functions       Lamborghini       V19.52.00 03/05/2012         Functions       Aventador LP700-4         Selecting vehicle system or function       Coupe         6.51 V12 MPI / 515 KW         02 - Gearbox electronics   J217         02 - Installation locations         02 - Identification, (Main gr. 03)         02 - DTC memory content, (Main gr. 03)         02 - Output Diagnostic Test Modus, (Main gr. 03)         02 - Replace control module, (Main gr. 03)         02 - Beed clutch/valves         02 - Bleed clutch/valves         02 - Bleed clutch counter (clutch replacement)         02 - ECU setup after replacement / software programming |

The information and procedures published below are strictly confidential and intended exclusively for authorized operators and individuals. All copyrights are the property of Automobili Lamborghini S.p.A based on copyright law. The company reserves the right to make updates and modifications. The reprinting, reproduction, forwarding to unauthorized people and/or to third parties and partial or entire translation thereof are prohibited without written authorization from Automobili Lamborghini S.p.A.

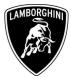

|     |                                                             | ouraou i unotrono                                                                                                    | amborghini V19.52.00 03/05/2012<br>ventador LP700-4 |
|-----|-------------------------------------------------------------|----------------------------------------------------------------------------------------------------|-----------------------------------------------------|
|     |                                                             | Selecting vehicle system or function                                                                                                    | 012 (C)<br>coupe<br>.5I V12 MPI / 515 KW            |
| 109 | Select "01 – Engine electronics"                            | 01 - Engine electronics   J623<br>02 - Gearbox electronics   J217<br>22 - All-wheel drive electronics   J492<br>03 - Brake electronics   J104<br>53 - Parking brake   J540<br>65 - Tire pressure monitoring   J502<br>14 - Wheel damping electronics   J197<br>6B - Aerodynamic control unit   J920<br>15 - Airbag   J234<br>42 - Driver door electronics   J386<br>46 - Central module comfort system   J<br>52 - Passenger door electronics   J387<br>08 - A/C-/heater electronics   J255<br>05 - Access and Start authorization   J33<br>Operating mode Vehicle system Go to | J393<br>7                                           |
| 110 | Select the program "01 –<br>Throttle bodies, self learning" | Functions A<br>Selecting vehicle system or function C                                                                                                    | 02)                                                 |

The information and procedures published below are strictly confidential and intended exclusively for authorized operators and individuals. All copyrights are the property of Automobili Lamborghini S.p.A based on copyright law. The company reserves the right to make updates and modifications. The reprinting, reproduction, forwarding to unauthorized people and/or to third parties and partial or entire translation thereof are prohibited without written authorization from Automobili Lamborghini S.p.A.

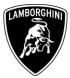

| 111 | Execute the program clicking on                                   | Guided Functions       Lamborghini       V19.52.00 03/05/2012         Test Plan       Aventador LP700-4         2012 (C)       Coupe         6.5I V12 MPI / 515 KW         OK       SVM - Direct input: SVM code for problem-related update         OK       Erase fault memory - overall system         OK       02 - ECU setup after replacement / software programming         -       01 - Throttle body, self learning                                                                                                    |
|-----|-------------------------------------------------------------------|----------------------------------------------------------------------------------------------------|
| 112 | <b>Be sure that Air Conditioning is OFF</b><br>Cliccare su "Done" | Guided Functions       Lamborghini       V19.52.00 03/05/2012         Function Test       Aventador LP700-4         J623 - Throttle body, self learning       Coupe         6.51 V12 MPI / 515 KW         Test requirements         In this test program the following steps will         be performed:       Present requirements         • Reading DTC memory       Self learning Throttle bodys         Test Requirements:         To perform an accurate measurement in the next steps, the following test requirements must be met:         • Engine on at idle.         • Water and oil temperature higher/equal 85 °C.         • Air conditioning system off.         • Operating mode         • Co to       ? A |

The information and procedures published below are strictly confidential and intended exclusively for authorized operators and individuals. All copyrights are the property of Automobili Lamborghini S.p.A based on copyright law. The company reserves the right to make updates and modifications. The reprinting, reproduction, forwarding to unauthorized people and/or to third parties and partial or entire translation thereof are prohibited without written authorization from Automobili Lamborghini S.p.A.

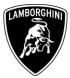

| 113 | Switch the ignition ON.<br>Click on "Done"   | Guided Functions<br>Function Test<br>J623 - Throttle body, self learning<br>Read fault memory<br>- Switch on ignition.                                                                                                    | Lamborghini V19.52.00 03/05/2012<br>Aventador LP700-4<br>2012 (C)<br>Coupe<br>6.5I V12 MPI / 515 KW                                                                     |
|-----|----------------------------------------------|----------------------------------------------------------------------------------------------------|----------------------------------------------------------------------------------------------------|
| 114 | Start the engine at idle.<br>Click on "Done" | Guided Functions<br>Function Test<br>J623 - Throttle body, self learning<br>Status air conditioning system<br>- Start engine and allow it to idle.<br>Correction of the system of the system of th | <ul> <li>25.05.2012<br/>11.41</li> <li>Lamborghini V19.52.00 03/05/2012<br/>Aventador LP700-4<br/>2012 (C)<br/>Coupe<br/>6.5I V12 MPI / 515 KW</li> <li>Done</li> </ul> |

The information and procedures published below are strictly confidential and intended exclusively for authorized operators and individuals. All copyrights are the property of Automobili Lamborghini S.p.A based on copyright law. The company reserves the right to make updates and modifications. The reprinting, reproduction, forwarding to unauthorized people and/or to third parties and partial or entire translation thereof are prohibited without written authorization from Automobili Lamborghini S.p.A.

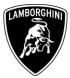

| 115 | Self learning is an automatic<br>procedure and it is activated<br>when engine water and oil<br>temperature exceed 85 °C.<br>Check the parameters from<br>VAS-PC and wait until<br>temperatures reach the target<br>Don't perform any action on the<br>car (e.g. pushing the accelerator<br>pedal) if not necessary. | Guided Functions       Lamborghini       V19.52.00 03/05/2012         Function Test       Aventador LP700-4         J623 - Throttle body, self learning       Coupe         6.51 V12 MPI / 515 KW         Throttle Body, self learning procedure         Engine water temperature (front)         34 °C (setpoint higher/equal 85 °C)         Engine water temperature (back)         31 °C (setpoint higher/equal 85 °C)         Oil temperature         23 °C (setpoint higher/equal 85 °C)         Throttle body - Self learning enabling         conditions flag         0 (0: not enabled - 1: enabled)         Throttle body - Self learning ended         0 (0: not enabled - 1: enabled)         Throttle body - Self learning ended         0 (0: not enabled - 1: enabled) |
|-----|----------------------------------------------------------------------------------------------------|----------------------------------------------------------------------------------------------------|
| 116 | Once temperatures reach the<br>activation conditions the<br>"Throttle body – Self learning<br>condition flag" changes from 0<br>to 1 indicating the start of the<br>self learning procedure.                                                                                                    | Guided Functions       Lamborghini       V19.52.00 03/05/2012         Function Test       Aventador LP700-4         J623 - Throttle body, self learning       Coupe         6.51 V12 MPI / 515 KW         Throttle Body, self learning procedure         Engine water temperature (front)         91 °C (setpoint higher/equal 85 °C)         Engine water temperature (back)         91 °C (setpoint higher/equal 85 °C)         Oil temperature         85 °C (setpoint higher/equal 85 °C)         Throttle body - Self learning enabling         conditions flag         1 (0: not enabled - 1: enabled)         Throttle body - Self learning ended         0 (0: not enabled - 1: enabled)         Coperating mode                                                             |

The information and procedures published below are strictly confidential and intended exclusively for authorized operators and individuals. All copyrights are the property of Automobili Lamborghini S.p.A based on copyright law. The company reserves the right to make updates and modifications. The reprinting, reproduction, forwarding to unauthorized people and/or to third parties and partial or entire translation thereof are prohibited without written authorization from Automobili Lamborghini S.p.A.

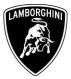

| 117 | If the self learning is completed<br>successfully a screen as in the<br>picture beside is shown.<br>Click on "Done".<br>If in 10 minutes from the<br>activation the procedure has not<br>been completed, interrupt and<br>check if:<br>• air conditioning is OFF<br>• DTC memory of Engine<br>ECU is empty<br>Switch the ignition OFF for at<br>least 1 minute and repeat the<br>program. | Guided Functions       Lamborghini       V19.52.00 03/05/2012         Function Test       Aventador LP700-4         J623 - Throttle body, self learning       Coupe         6.51 V12 MPI / 515 KW         Throttle Body, self learning procedure         The test procedure was successful.             Pone             Operating mode             Go to       ?       1       25.05.2012         11:57                                                                                                    |
|-----|----------------------------------------------------------------------------------------------------|----------------------------------------------------------------------------------------------------|
| 118 | Click on "Done" in order to end<br>the program.                                                                                                    | Guided Functions       Lamborghini       V19.52.00 03/05/2012         Function Test       Aventador LP700-4         J623 - Throttle body, self learning       Coupe         6.51 V12 MPI / 515 KW         Image: Completion of the function test, do not forget to restore all the connections disconnected for it (connectors, fuses etc.) and so return the vehicle to its original condition!         END OF TEST         Image: Coperating mode         Context Context C |

The information and procedures published below are strictly confidential and intended exclusively for authorized operators and individuals. All copyrights are the property of Automobili Lamborghini S.p.A based on copyright law. The company reserves the right to make updates and modifications. The reprinting, reproduction, forwarding to unauthorized people and/or to third parties and partial or entire translation thereof are prohibited without written authorization from Automobili Lamborghini S.p.A.

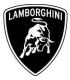

## Troubleshooting

| A. | If the error message regarding the<br>VAS5054 interface is shown as in the<br>picture beside:<br>- close the VAS-PC and repeat the<br>VAS5054 installation as described<br>in the chapter <b>10.92.00</b>                                                                                                    | Warning Scheme Scheme S |
|----|----------------------------------------------------------------------------------------------------|----------------------------------------------------------------------------------------------------|
| B. | If the connection error screen is shown as in<br>the picture beside:<br>- it is not possible to establish a<br>connection with the central server.<br>Please check carefully that the<br>diagnosis laptop is properly<br>connected to the internet network                                                                                             | Guided Functions       Lamborghini       V18.41.00 20/07/2011         Function Test       2012 (C)         Evaluation of received data       Coupe         6.51 V12 MPI / 515 KW         Online connection setup         The following event has occurred:         • No online connection could be made.         - Check your User ID (GEKO User).         - Check whether the Vehicle Diagnostic Tester with the respective hardware is connected to your online network.         Do you want to repeat the connection setup?                                                                                                    |
| C. | <ul> <li>If the incorrect identification message is shown as in the picture beside</li> <li>be sure that your Geko account is valid</li> <li>be sure that the label "Geko" is written on the token that you are using for the authentication</li> <li>click on Cancel and perform the application test as described in the chapter 10.92.00</li> </ul> | Guided Functions       Lamborghini       V18.41.00 20/07/2011         Function Test       2012 (C)         Evaluation of received data       Coupe         6.51 V12 MPI / 515 KW         Online connection setup         Next, the identificat         Management (SVN)         For this, the Vehicl         The identification was incorrect.         an online connection         Enter it again?         - Connect Vehicle         respective hardwar         PK         Connection has been established. Then enter your User ID (GEKO User) using the screen         Image: Contend Context Context Cont                                                                                                    |

The information and procedures published below are strictly confidential and intended exclusively for authorized operators and individuals. All copyrights are the property of Automobili Lamborghini S.p.A based on copyright law. The company reserves the right to make updates and modifications. The reprinting, reproduction, forwarding to unauthorized people and/or to third parties and partial or entire translation thereof are prohibited without written authorization from Automobili Lamborghini S.p.A.

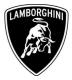

Your Area Manager is at full disposal for further information.

Best regards

**Customer Service** 

The information and procedures published below are strictly confidential and intended exclusively for authorized operators and individuals. All copyrights are the property of Automobili Lamborghini S.p.A based on copyright law. The company reserves the right to make updates and modifications. The reprinting, reproduction, forwarding to unauthorized people and/or to third parties and partial or entire translation thereof are prohibited without written authorization from Automobili Lamborghini S.p.A.